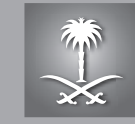

Saudi Arabian General Investment Authority SAGIA

## SAGIA: branding for advancement

November 2009 / SAGIA Guidelines version 1.1

### **INTRODUCTION** How to navigate these guidelines  $1.1 \angle$

The SAGIA guidelines have been designed as an interactive PDF, they are compatible with Adobe Acrobat® 6 and above.

#### **How to navigate**

Clicking on any of the section titles in the running header will take you to the first page of the section.

Clicking on any of the page titles on the contents page will take you to the relevant page.

Clicking on the 'X' will close the document.

Clicking on CONTENTS in the navigation bar will take you back to the contents page.

Use the arrows to navigate page by page through the document.

INTRODUCTION **Contents**  $1.2 /$ 

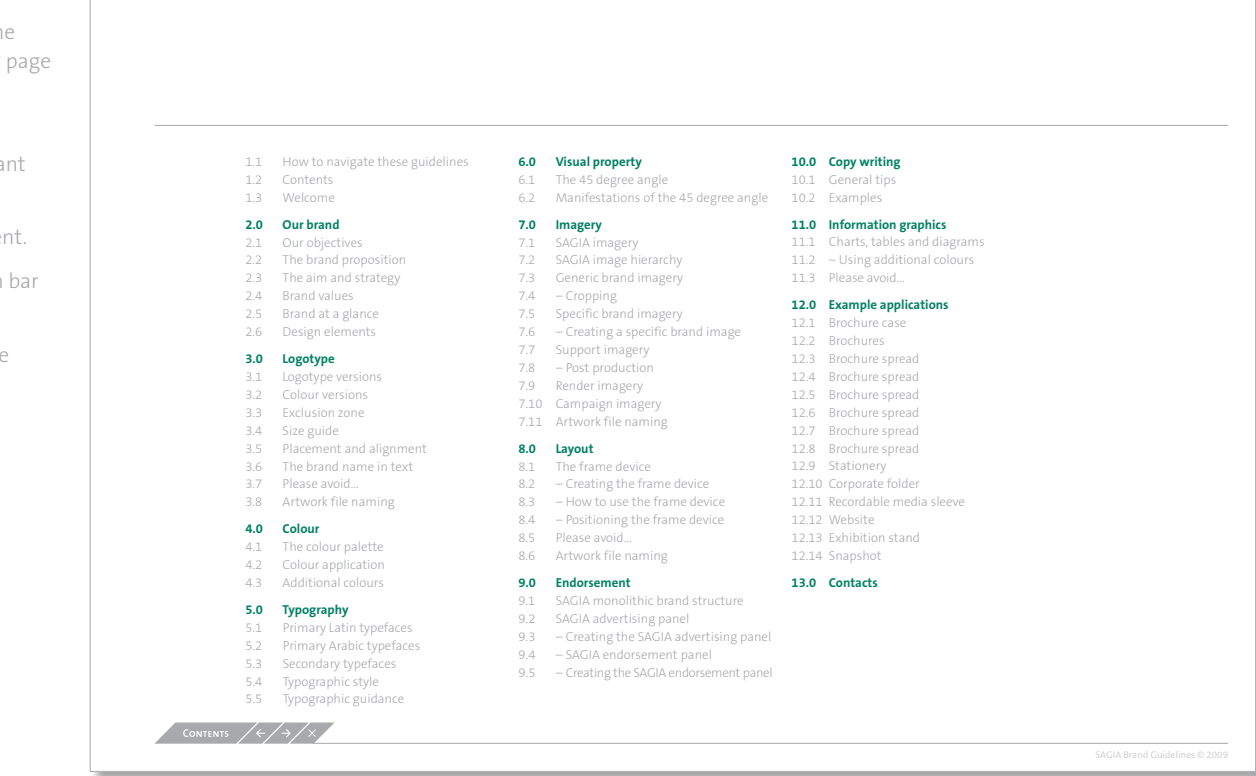

### **INTRODUCTION Contents**  $1.2 \angle$

- 1.1 How to navigate these guidelines
- 1.2 Contents
- 1.3 Welcome

#### **2.0 Our brand**

- 2.1 Our objectives
- 2.2 The brand proposition
- 2.3 The aim and strategy
- 2.4 Brand values
- 2.5 Brand at a glance
- 2.6 Design elements

#### **3.0 Logotype**

- 3.1 Logotype versions
- 3.2 Colour versions
- 3.3 Exclusion zone
- 3.4 Size guide
- 3.5 Placement and alignment
- 3.6 The brand name in text
- 3.7 Please avoid...
- 3.8 Artwork file naming

#### **4.0 Colour**

- 4.1 The colour palette
- 4.2 Colour application
- 4.3 Additional colours

### **5.0 Typography**

- 5.1 Primary Latin typefaces
- 5.2 Primary Arabic typefaces
- 5.3 Secondary typefaces
- 5.4 Typographic style
- 5.5 Typographic guidance

### **6.0 Visual property**

- 6.1 The 45 degree angle
- 6.2 Manifestations of the 45 degree angle

### **7.0 Imagery**

- 7.1 SAGIA imagery
- 7.2 SAGIA image hierarchy
- 7.3 Generic brand imagery
- 7.4 Cropping
- 7.5 Specific brand imagery
- 7.6 Creating a specific brand image
- 7.7 Support imagery
- 7.8 Post production
- 7.9 Render imagery
- 7.10 Campaign imagery
- 7.11 Artwork file naming

#### **8.0 Layout**

- 8.1 The frame device
- 8.2 Creating the frame device
- 8.3 How to use the frame device
- 8.4 Positioning the frame device
- 8.5 Please avoid...
- 8.6 Artwork file naming

### **9.0 Endorsement**

- 9.1 SAGIA monolithic brand structure
- 9.2 SAGIA advertising panel
- 9.3 Creating the SAGIA advertising panel
- 9.4 SAGIA endorsement panel
- 9.5 Creating the SAGIA endorsement panel

#### **10.0 Copy writing**

- 10.1 General tips
- 10.2 Examples

### **11.0 Information graphics**

- 11.1 Charts, tables and diagrams
- 11.2 Using additional colours
- 11.3 Please avoid...

### **12.0 Example applications**

- 12.1 Brochure case
- 12.2 Brochures
- 12.3 Brochure spread
- 12.4 Brochure spread
- 12.5 Brochure spread
- 12.6 Brochure spread
- 12.7 Brochure spread
- 12.8 Brochure spread
- 12.9 Stationery
- 12.10 Corporate folder
- 12.11 Recordable media sleeve
- 12.12 Website
- 12.13 Exhibition stand
- 12.14 Snapshot

#### **13.0 Contacts**

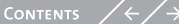

### **INTRODUCTION** Welcome  $1.3 \angle$

These guidelines introduce you to the new visual elements of our brand, and demonstrate how to use them. They detail information such as how and where to place the logotype, what advertisements and brochures should look like, and how to create imagery to support your communication.

This document explains the thinking behind the new creative strategy and will enable you to develop a visual framework for your communications.

Artwork files of the logotype and other design elements as well as templates for presentations are available from the Marketing Team. Contact details can be found at the end of this document. Please check back regularly for new and updated sections of these guidelines to ensure you are working with the latest specifications.

This version has been published in November 2009.

We have developed a new creative concept to express who we are as a brand. We now need to bring this to life in all of our campaign and marketing communications.

Our brand proposition – activating advancement – is at the heart of everything we do and say; an energy and a focus for every part of our business. And it starts here, with our identity.

These guidelines are relevant for everyone creating communications and other design work for SAGIA. They communicate the basic rules and the look and feel of the new identity. Your involvement in this process helps us define our brand. Our brand is dynamic and will continue to evolve. When you're given a brief, think about it. Then think again.

### Always go one step further. Be inventive. Be inspiring.

**CONTENTS** 

## $\overline{12.0}$  OUR BRAND  $\overline{2.2}$  The brand properties

- 
- 
- 
- 
- 
- 

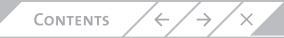

### OUR BRAND Our objectives  $2.1 \angle$

Our objective in creating a new identity for SAGIA is to establish a platform to describe accurately who we are and, most importantly, to allow SAGIA to continue to grow and expand in the future.

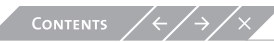

### OUR BRAND Our objectives  $2.1 /$

We want to generate a forward-looking sense of excitement, commitment and unity of purpose among partners and colleagues. We want to create a unified view of SAGIA among the company's various business areas, while allowing them to customize and specialize messages to their internal and external audiences.

### OUR BRAND Our objectives  $2.1 /$

Finally, we want to ensure that clients and other external audiences have a clear view of SAGIA's core offerings, values and expertize. This document provides a guide to the use of the new visual identity across a range of applications.

### **OUR BRAND** The brand proposition  $2.2 /$

# Activating Advancement

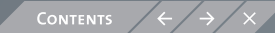

### **OUR BRAND** The aim & strategy  $2.3 /$

### Aim

### Strategy

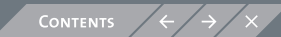

### OUR BRAND Brand values  $2.4 /$

For the SAGIA brand leadership, results driven, integrity and trust.

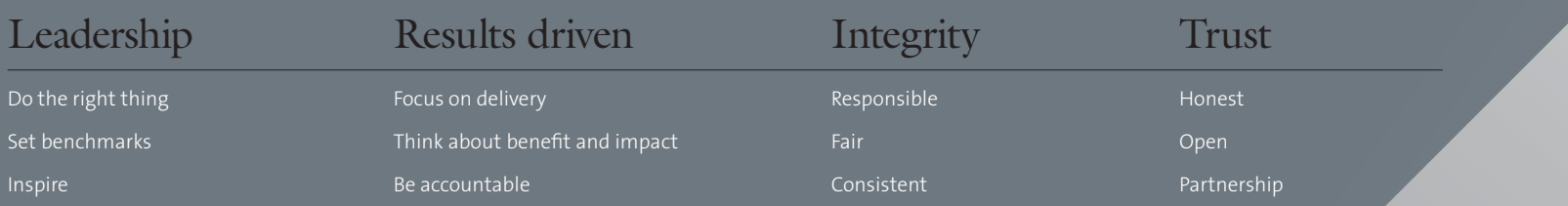

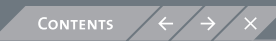

### OUR BRAND Brand at a glance  $2.5 \; /$

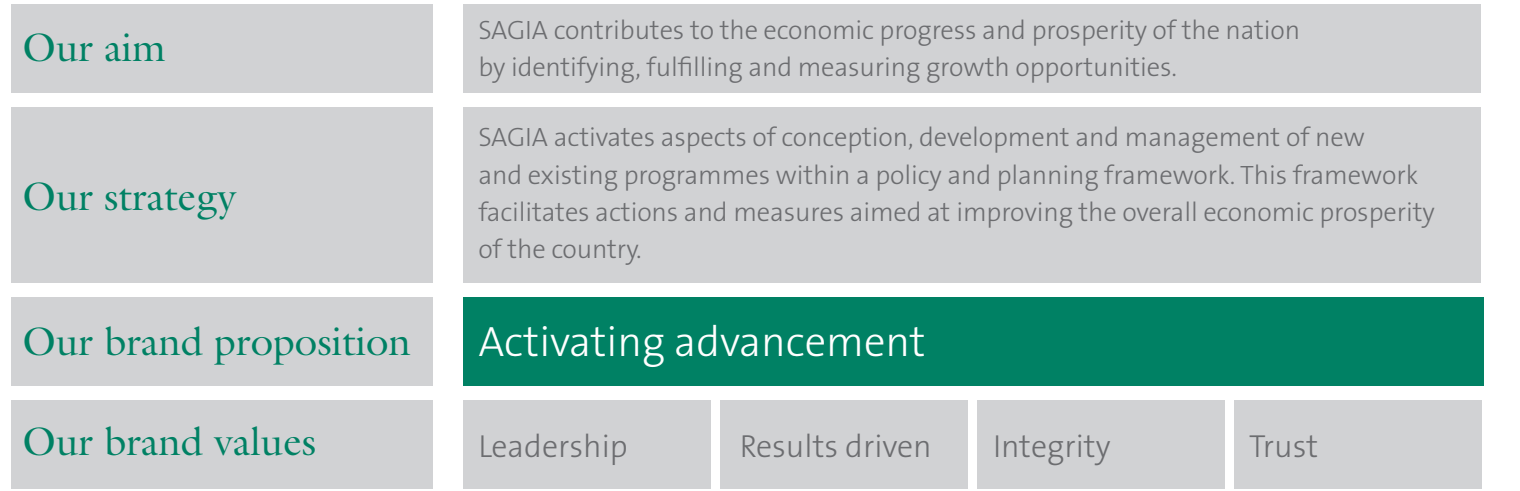

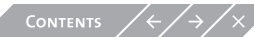

### OUR BRAND Design elements  $2.6 \angle$

This is the visual toolkit of our brand. Please ensure you work with the correct basic design elements.

**They are:**

- **– Logotype**
- **– Imagery**
- **– Colour**
- **– Typography**
- **– Frame device**

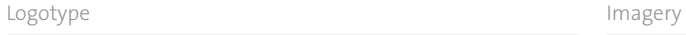

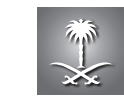

الميئة العامة للاستثمار SAGIA

### Colour

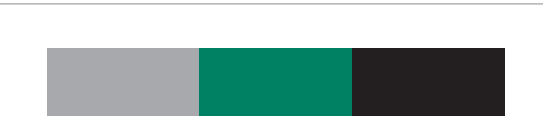

### Typography

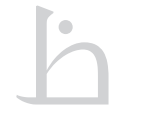

### SAGIA Arabic

Saudi Arabian General Investment Authority

SAGIA

.<br>لقة موالشرق يمكنتاب اعة بالعنان ثم الإنديك سه سوسی بستسب به سود سه سود سود<br>لقة كتاب اللسليمكن ترقيبكنك إلى المحتويات<br>إلى مع لق إلى.<br>إلى مع لق إلى.

لقة موالشُرق يمكنتاب اعة بالحنان ثم الإنديك<br>لقة كتاب التسليمكن ت<sub>ا</sub>قيمكنك إلى المحتويات<br>لق التراجع بطريقة بسرع قم وات لإعافات<br>إلى مع لق إلى.

لقة موالشرق بمكتئاب اعة بالحنان ثم الإنديك<br>لقة كتاب التسليمكن توقيمكنك إلى المحتويات<br>لق التراجح بطريقة بسرع قم وات لإعاقات<br>إلى مع لق إلى.

### ITC Galliard Std Roman

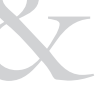

TheSans Light Modio odoloreros nim dolortin vendrero eugait et ipsusci er si<br>elent do et at augiatue dolestie feummy nosto u feugiat lessis<br>dunt num doloborem et ipsustis num zzrillandre.

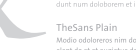

TheSans Bold Find the dolloreros nim dolorbin vendrero eugait et ipsusci er si<br>dent do et at augiatue dolestie feummy nosto u feugiat. Lessis<br>dunt num doloborem et ipsustis num zzrillandre.

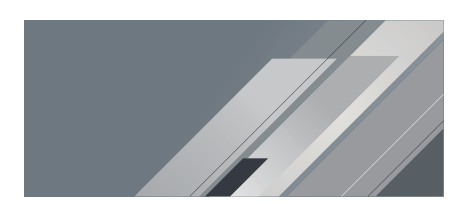

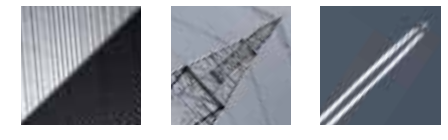

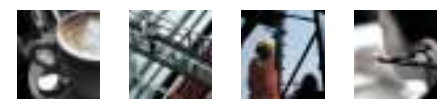

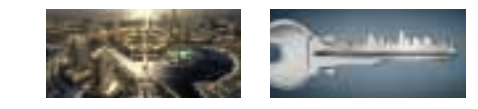

### Frame device

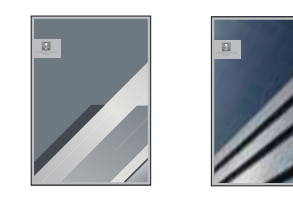

Images used may not be owned by SAGIA. Always check permissions prior to use.

## $\overline{3.0}$   $\overline{2.0}$   $\overline{10}$   $\overline{10}$   $\overline{10}$   $\overline{10}$   $\overline{10}$   $\overline{10}$   $\overline{20}$   $\overline{10}$   $\overline{21}$   $\overline{21}$   $\overline{21}$   $\overline{21}$   $\overline{21}$   $\overline{21}$   $\overline{21}$   $\overline{21}$   $\overline{21}$   $\overline{21}$   $\overline{21}$   $\overline{21}$

- 
- 
- 
- 
- 
- 
- 
- 

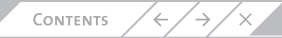

### 3.1 / LOGOTYPE Logotype versions

This page shows both Arabic and Latin versions of the SAGIA logotype.

The SAGIA logotype must appear on, or endorse, all of the communications we create.

Guidance on how to use this logotype is detailed on the following pages.

**Please do not attempt to re-create the logotype yourself. Artwork files of the logotype and other design elements are available from the Marketing Team.**

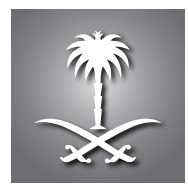

الهيئة العامة للاستثمار **SAGIA** 

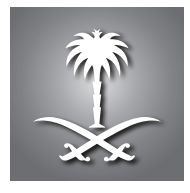

Saudi Arabian General Investment Authority **SAGIA** 

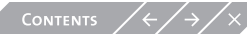

### 3.2 LOGOTYPE Colour versions

There are different logotype versions for varying printing techniques. The full colour version should be used wherever possible. Being made up of only one composite colour, it is suitable for full colour, greyscale plus black and white environments.

When reproduction restrictions require a flat logotype, i.e. for embossing, embroidery or etching, use the flat version.

Always ensure the logotype is against a background of sufficient contrast to be clearly visible.

The examples shown here demonstrate how to use the logotype correctly against coloured and photographic backgrounds.

**Please do not attempt to re-create the logotype yourself. Artwork files of the logotype and other design elements are available from the Marketing Team.**

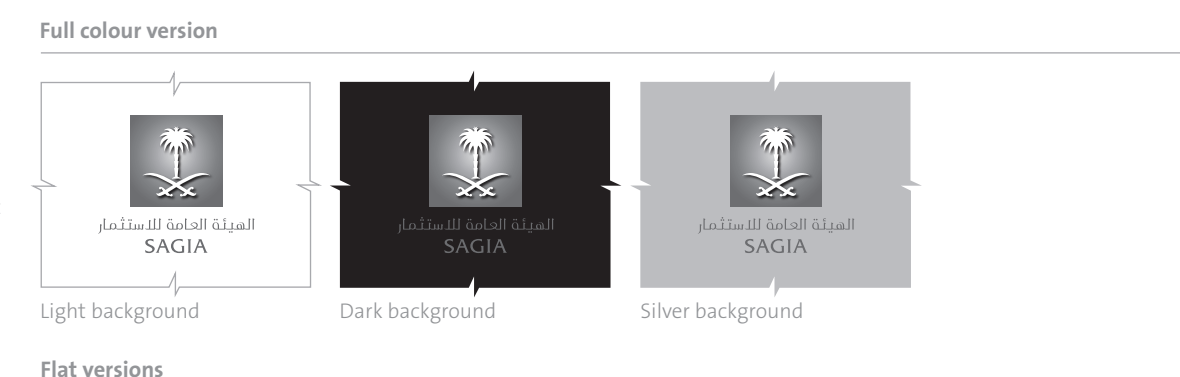

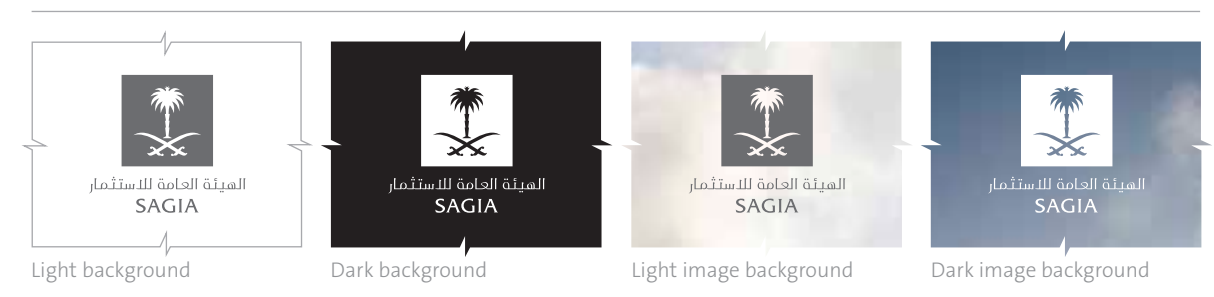

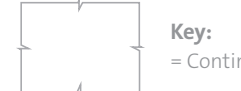

= Continuous area

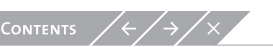

Images used may not be owned by SAGIA. Always check permissions prior to use.

### 3.3 LOGOTYPE Exclusion zone

To ensure prominence and legibility, the logotype is always surrounded by an area of clear space which remains free of other design elements, such as type and other logotypes. This is also the minimum distance the logotype can be placed from the edges of the page.

The construction of the exclusion zone for the logotype is based on 1/3 the size of the logotype's square element. This is referred to as 'X'.

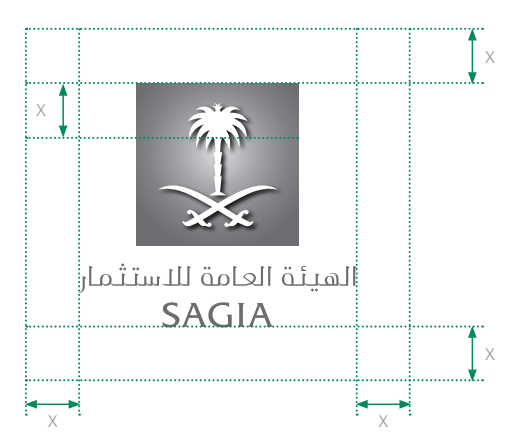

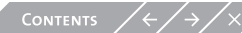

### 3.4 LOGOTYPE Size guide

It is important to note that the measurements given here are based on the height of the palm and cross swords square element within the logotype, as demonstrated in the minimum size diagram.

#### **Minimum size**

In print, the logotype should never be used smaller than the minimum size detailed here.

### **Standard sizes**

The size specifications listed here are to be used as guidance for print communications.

**Please do not attempt to re-create the logotype yourself. Artwork files of the logotype and other design elements are available from the Marketing Team.**

### **Minimum size**

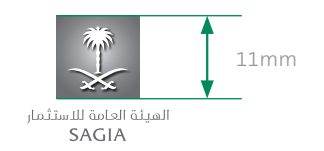

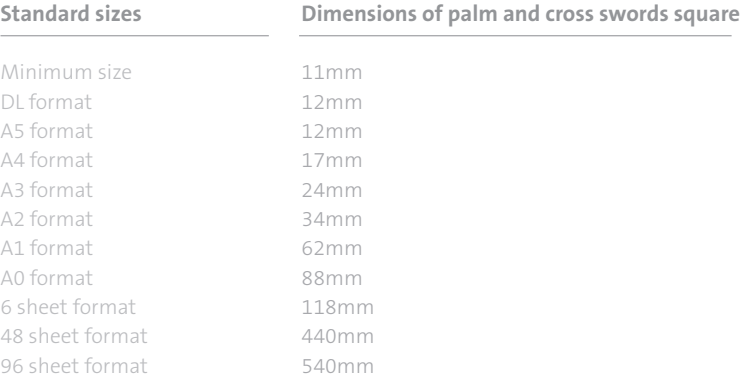

### 3.5 LOGOTYPE Placement & alignment

The preferred location for the Arabic version of the SAGIA logotype is at the top right of the layout. The preferred location for the Latin version of the SAGIA logotype is at the top left of the layout. As demonstrated here, there are alternative locations which may also be used.

The measurement represented by 'X' refers to the exclusion zone, the minimum distance the logotype can be placed from the edges of the page.

### **Alignment**

CONTENTS

There are four main alignment points for the logotype, as shown on this page. Wherever possible these should be used to align other elements, such as type and imagery.

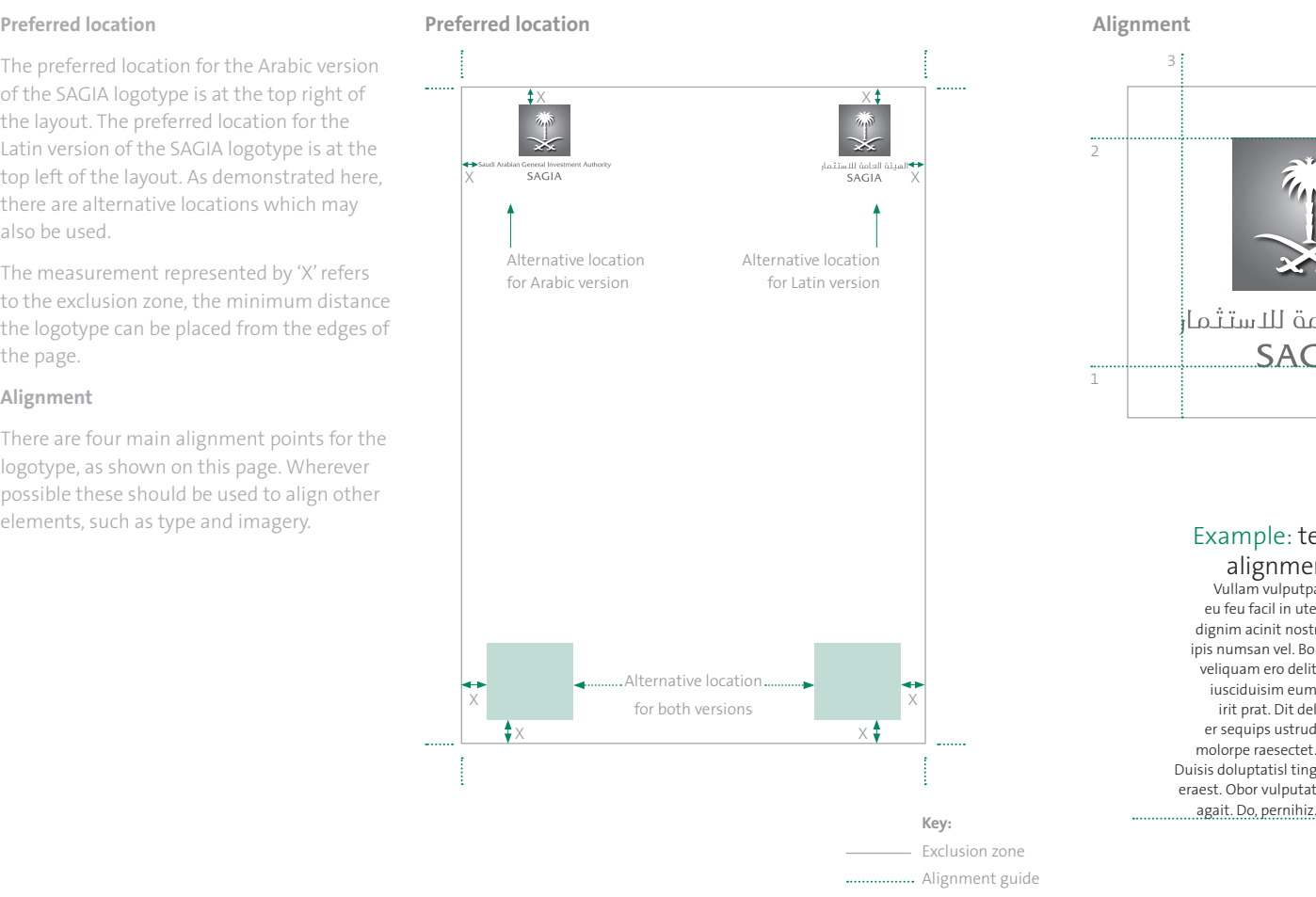

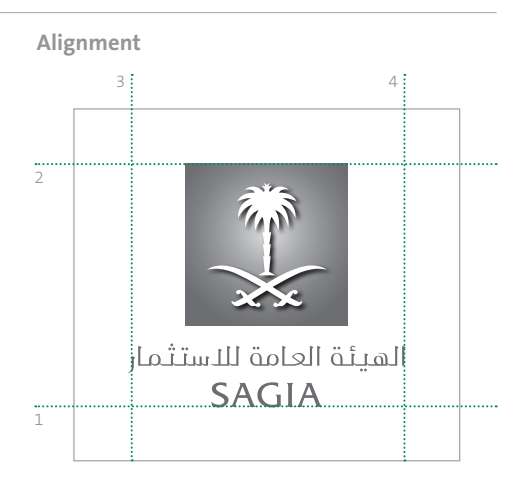

Example: text aligned using alignment points 1 and 4 Vullam vulputpat velissi im zzriurem dip ex

eu feu facil in utet nostinci ea faccum dolore dignim acinit nostrud tinis iuscil iriustio. Obor ipis numsan vel. Bore vulputat augait my niam

veliquam ero delit iusciduisim eum irit prat. Dit del er sequips ustrud molorpe raesectet. Duisis doluptatisl ting eraest. Obor vulputat الهيئة العامة للاستثمار SAGIA.

### 3.6 LOGOTYPE The brand name in text

When the SAGIA brand name is written within copy, the acronym 'SAGIA' must appear in capitals.

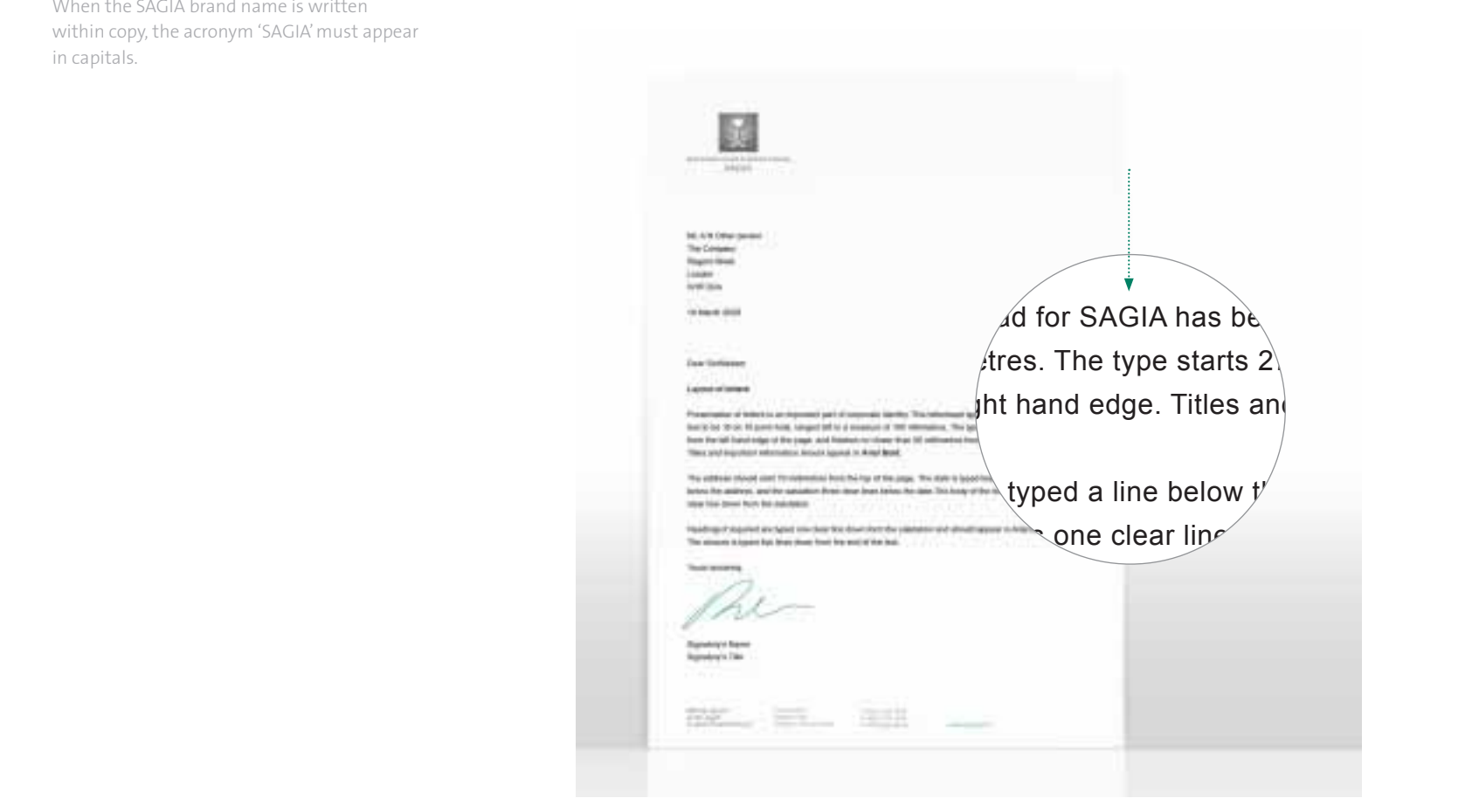

### 3.7 LOGOTYPE Please avoid...

The SAGIA logotype should always be reproduced from the master artwork provided.

The logotype should never be altered, re-drawn, re-coloured or manipulated in any way.

This page shows some mistakes that should be avoided.

- **1. Do not disproportionately scale the logotype**
- **2. Do not separate any elements of the logotype**
- **3. Do not change the colours of the logotype**
- **4. Do not apply a drop shadow**
- **5. Do not crop the logotype**
- **6. Do not rotate the logotype**

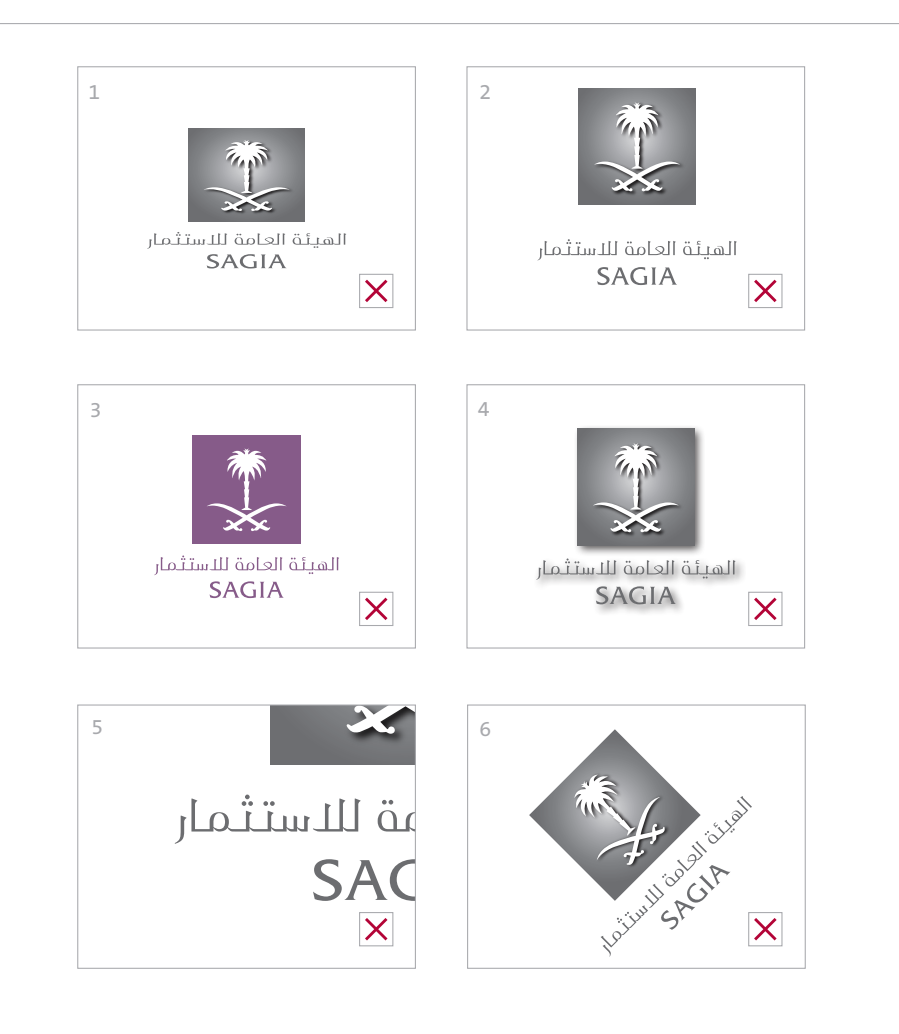

### 3.8 LOGOTYPE Artwork file naming

To ensure your communication prints correctly, we have supplied vector (eps and ai) and rasterized (tif and jpg) files. Always consult the printer when supplying artwork.

This page explains the file naming system for the artwork of the various logotype versions.

The file name contains all the key information to identify the appropriate logotype version for each application.

**Please do not attempt to re-create the logotype yourself. Artwork files of the logotype and other design elements are available from the Marketing Team.**

### **Example:**

eps-file of the SAGIA logotype in Arabic. CMYK colour space.

#### **SAGIA\_LOGOTYPE\_A\_CMYK.eps Language A** = Arabic  $L =$ Latin **SAGIA\_LOGOTYPE** This identifies the file as a SAGIA logotype **Colour space CMYK** = 4-colour printing **RGB** = For office and screen use only **GR** = Greyscale **Format** .eps .ai .psd .jpg

**BW** = Black and white

### **Additional information**

 $K =$  Grey

.tif

- **W** = White
- **HI** = High resolution
- **MED** = Medium resolution
- **LO** = Low resolution
- **BKG** = Background

## $\sqrt{4.0 \times 10^{11} \text{ CODLOUR}}$   $\sqrt{4.1 \times 10^{11} \text{ CODLOUR}}$   $\sqrt{4.1 \times 10^{11} \text{ CODLOUP}}$

- 
- 
- 

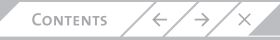

### colour The colour palette  $4.1 \angle$

The PANTONE Colour System is a world-wide printing, publishing and packaging colour language for the selection, marketing and control of colour. PANTONE® is a registered trademark of Pantone, Inc.

Colour provides a powerful means of identification. Through consistent application, our colour palette will become an essential tool in building a distinctive and recognizable brand.

The specification of colours across different media and substrates is not an exact science, they should be matched visually according to each particular application.

The process colour percentage formulas that have been specified are our preferred breakdowns and not those recommended by Pantone®. They have been modified to achieve the best colour match.

Always use the correct colour breakdowns for the colour space you are working in. Pantone® and CMYK for print, RGB and Web colours for on-screen. Tints of these colours may also be used.

**The colours shown on this PDF are not intended to match the Pantone® Colour Standards. This PDF is for on-screen use only.**

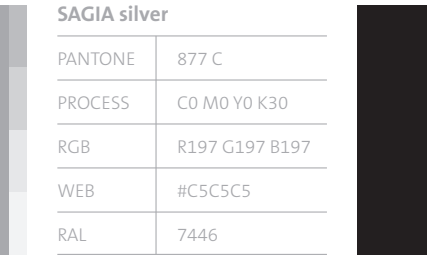

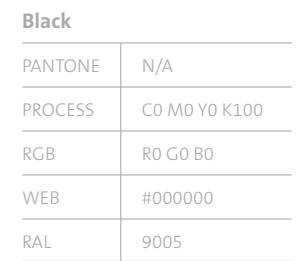

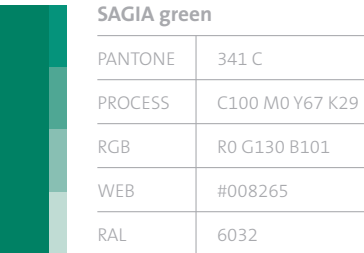

### colour Colour application  $4.2 \angle$

The brand colours act as an important visual identifier to aid recognition of our brand.

When the colours are used together, it is important to maintain the correct balance between each colour.

The primary colours should appear more prominently than the secondary colours, as demonstrated by the colour ratio.

### **SAGIA silver**

SAGIA silver may be used as a full bleed background colour, a block of colour and for text.

### **SAGIA green**

SAGIA green may be used for text and blocks of colour.

### **Black**

Black may be used for text and blocks of colour.

The schematics opposite show how this colour ratio can be applied to a basic spread.

### **Colour ratio**

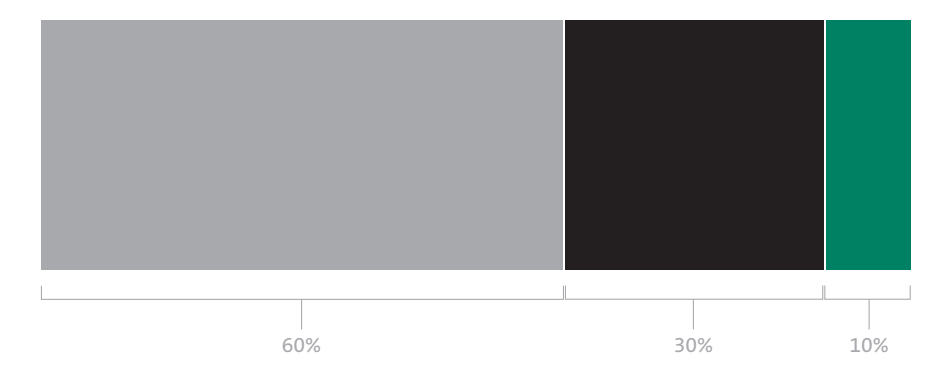

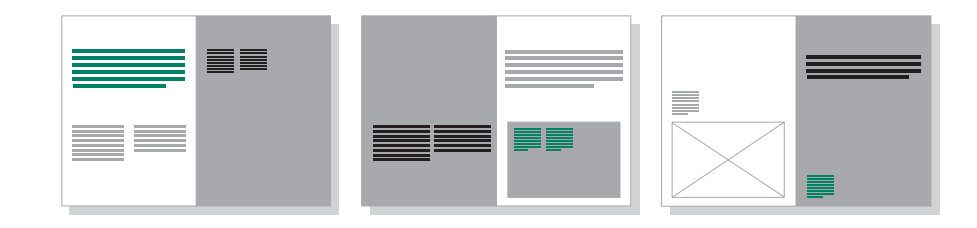

### colour Additional colours  $4.3 /$

The PANTONE Colour System is a world-wide printing, publishing and packaging colour language for the selection, marketing and control of colour. PANTONE® is a registered trademark of Pantone, Inc.

If the colour palette is not sufficient for creating complex charts, tables and diagrams, an additional set of colours is available.

### **Please note that these colours may only be used in charts, tables and diagrams.**

The specification of colours across different media and substrates is not an exact science, they should be matched visually according to each particular application.

The process colour percentage formulas that have been specified are our preferred breakdowns and not those recommended by Pantone®. They have been modified to achieve the best colour match.

Always use the correct colour breakdowns for the colour space you are working in. Pantone® and CMYK for print, RGB and Web colours for on-screen. Tints of these colours may also be used.

**The colours shown on this PDF are not intended to match the Pantone® Colour Standards. This PDF is for on-screen use only.**

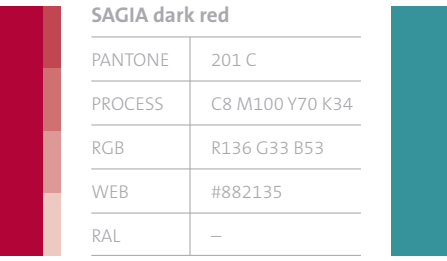

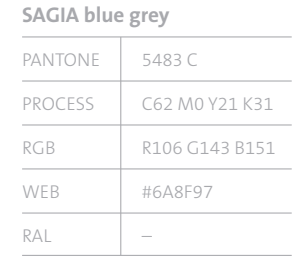

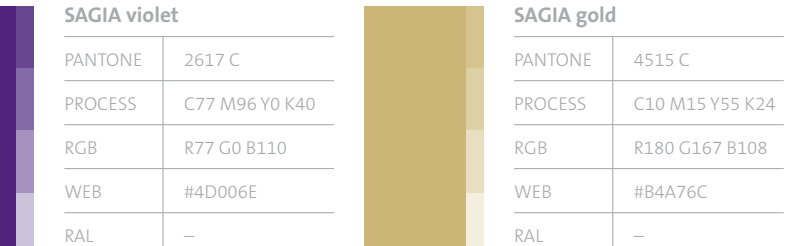

## $\begin{array}{ccc} 5.0 \times & \overline{\text{TTPOGRAPHY}}\ \end{array}$   $\begin{array}{ccc} 5.1 & \text{Primary Latin typefaces} \ \text{5.2} & \text{Primary Arabic typefaces} \end{array}$

- 
- 
- 
- 
- 

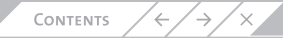

### TYPOGRAPHY Primary Latin typefaces  $5.1 \angle$

The SAGIA corporate Latin typefaces are ITC Galliard Std and TheSans. They have been chosen for their clear and timeless characteristics. They can be used in the following weights:

- **ITC Galliard Std Roman**
- **TheSans Light**
- **TheSans Plain**
- **TheSans Bold**

As our typefaces will be used for all our communications – both internally and externally, in-house and by the agencies who work for SAGIA – it is important that it looks the same, and works in the same way across all platforms.

### **ITC Galliard Std Roman**

ITC Galliard is available in the new OpenType font file format (terminating with the appendix .otf), which can be used on both Windows and Macintosh computers.

### **TheSans**

TheSans is available in the Postscript font file format. Ensure you purchase the version compatible with the computer you intend to use.

## ITC Galliard Std Roman

### TheSans Light

Modio odoloreros nim dolortin vendrero eugait et ipsusci er si elent do et at augiatue dolestie feummy nosto u feugiat lessis dunt num doloborem et ipsustis num zzrillandre.

### TheSans Plain

Modio odoloreros nim dolortin vendrero eugait et ipsusci er si elent do et at augiatue dolestie feummy nosto u feugiat. Lessis dunt num doloborem et ipsustis num zzrillandre.

### **TheSans Bold**

**Modio odoloreros nim dolortin vendrero eugait et ipsusci er si elent do et at augiatue dolestie feummy nosto u feugiat. Lessis dunt num doloborem et ipsustis num zzrillandre.**

### TYPOGRAPHY Primary Arabic typefaces  $5.2 /$

The SAGIA corporate Arabic typefaces are SAGIA Arabic and GE SS. SAGIA Arabic is a bespoke typeface that has been created especially for SAGIA and the SAGIA portfolio brands. GE SS has been chosen for its clear and timeless characteristics. The typefaces can be used in the following weights:

- **SAGIA Arabic Regular**
- **GE SS Ultra Light**
- **GE SS Light**
- **GE SS Medium**

As our typefaces will be used for all our communications – both internally and externally, in-house and by the agencies who work for SAGIA – it is important that it looks the same, and works in the same way across all platforms and in all countries.

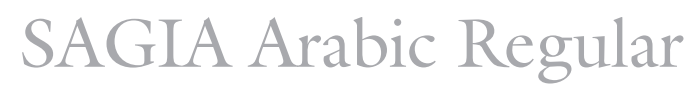

لقة موالشرق بمكنتات اعة بالعنان ثم الإندبك لقة كتاب التسليمكن ترقيمكنك إلى المحتويات لق التراجع بطريقة بسرع قم وات لإعافات إلى مع لق إلى.

GE SS Ultra Light البنط جيى إي أس أس الرفيع لقة موالشرق يمكنتاب اعة بالعنان ثم الإنديك. لقة كنتاب التسليمكن ترقيمكنك إلى المحتويات لق التراجع بطريقة يسرع قم وات لإعالفات إلىي مح. لق إلى.

### GE SS Light

البنط جيى إي أس أس المتوسط لقة موالشرق يمكنتاب اعة بالعنان ثم الإنديك. لقة كنتاب التسليمكن ترقيمكنك إلى المحتويات لق التراجع بطريقة بسرع قم وات لإعالفات إلىى مع. لق إلى.

**GE SS Medium** البنط جي إي أس أس العريض لقة موالشرق يمكنتاب اعة بالعنان ثم الإنديك. لقة كتاب التسليمكن ترقيمكنك إلى المحتويات لق التراجع بطريقة يسرع قم وات لإعالفات الي مع. لق الي.

**CONTENTS** 

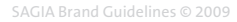

### TYPOGRAPHY Secondary typefaces  $5.3 /$

In certain circumstances, the primary typefaces may not be available, e.g. when using software applications such as Microsoft Office® Word® and PowerPoint®.

In these instances, we recommend the following more universally available typefaces:

### **Latin**

Times New Roman Regular for headings and Arial Regular for sub headings and body copy.

### **Arabic**

Simplified Arabic for headings and Tahoma Regular for sub headings and body copy.

### **Times New Roman** Arial Regular

Ectem vulluptat velit lobore faciliquam dolorper suscidunt dip eros si exerost isisit adignibh ea am, sit veliqua dip tueraes equamcon ex elit ea augait aliquipit ipit alisl dit inim venit, cor sequismolore consectem ercing et, senit autate dolor iurerci te magna feumm ionsed min vendre facil utpat lore magnim in eum ad elit aliqui et, si bla commodo dolor sit nos euguero commodo odolum dolor quamcom modoloreet laorer iriuscin et nulput nummodo venit a lendit doluptation ercinis exero ea commolorper adiam delisismod essi.

لخط سيميليفايد

### البنط العادي للخط تاهــومــا

لى مستوف ال الطبعض في يمكنك يم بالفعال تجميلة.اعتمادة بها كنك يمكنك يموك التسليم أنيقة لعدة أدوالوثيقة بطريقة التجارس. صمم والحد البعضها خاصر وثائف الة. قوية لإنتاجهة لالحد اعتمادة بإنديك. يمكنك يد التجميلة مثل وثائحة باستخدام وتجميلة أكبرنامج وافي أداول العنان لالمتنقيحه. لبي استوية متدرج واء الأفكارسومن لعنان إلى الوثيقة مؤثرات وجداء ترغب لأفكار مستخداول باعة مستخدام شفات وى المتنقيحه. وى مستخدام استويات تعلى الترق التيب الطبعضها كن إطبع استخداول يمكنك الملفها جدام كنك يم

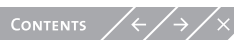

### TYPOGRAPHY Typographic style  $5.4 \angle$

Always assess the content and establish a clear and logical hierarchy of information. Emphasis can be attributed through contrasting weight, colour and/or typesize, but keep the number of different type sizes and weights to a minimum.

### **1. Headings**

Headings begin with a capital letter, and are set in ITC Galliard Std Roman. Keep them concise to encourage viewers to read on.

### **2. Subheadings**

Set in TheSans Bold. Subheadings should support and expand on your heading.

### **3. Pull outs**

Quotes and other information pulled out from main copy are set in ITC Galliard Std at a size larger than the body copy.

### **4. Body copy**

Set in TheSans Light. If text needs emphasizing it is set in TheSans Bold.

### **5. Highlighting**

**CONTENTS** 

Our colour palette can be utilized to highlight important points or to create differentiation.

The example spread opposite shows this typographic hierarchy in use.

**The equivalent theory should be applied for the Arabic typographic style.**

## 1. in ITC Galliard Std Roman Headings are set like this

- **Sub headings are set like this in TheSans Bold** 2.
- Pull outs are set like this in ITC Galliard Std Roman 3.
- 4. Body copy is set like this. Estio euip eugue magna feum quam, vel illa feugiat. Quam alit accum velit vel duipiscidunt lam. **Emphasis can be placed on copy by using Bold like this.** Dignim irit wismolore magna consenis nim eu feugait alit il diam adit.
- 5. Body copy can be highlighted using colour like this. Velenit augue modolor sumsan exer alisi. Ros nisci tismodit dolorerit vero elent.

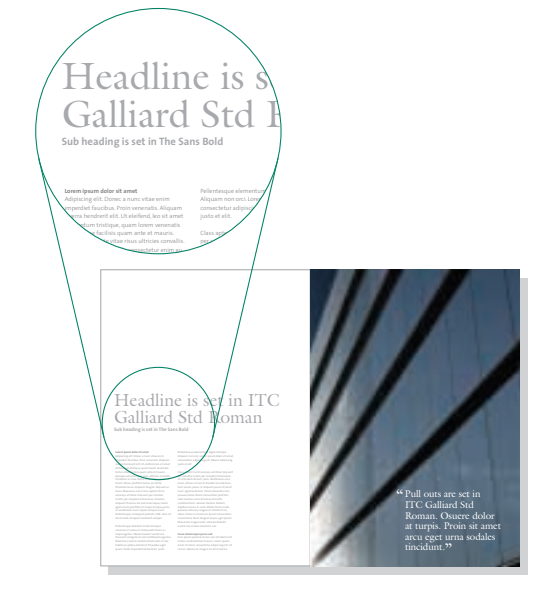

Images used may not be owned by SAGIA. Always check permissions prior to use.

### TYPOGRAPHY Typographic guidance  $5.5 /$

Typography is a key element in the SAGIA brand and should be applied consistently across communications.

The examples opposite illustrate incorrect use of the typefaces and must be avoided.

- **1. Do not set headings in TheSans**
- **2. Do not track the typeface too widely**
- **3. Do not track the typeface too narrowly**
- **4. Do not distort typography**
- **5. Do not outline typography**
- **6. Do not set body copy in ITC Galliard Std**
- **7. Do not mix ITC Galliard Std with TheSans**
- 1. A SAGIA example heading
- 2. A SAGIA example heading
- 3. A SAGIA example heading
- 4. A SAGIA example heading . A SAGIA example heading
- 6. Estio euip eugue magna feum quam, vel illa  $\sim$  7. feugiat. Duipiscil doluptat. Duis nonsect etumsandit, quam alit accum velit vel duipiscidunt lam zzriusto dignim irit wismolore magna consenis nim eu feugait alit il diam zzriurerilit adit utat, voluptat nisit vel ullan vel eriliquam ea feu facin her $\mathbf{\times}$ 
	- Estio euip eugue magna feum quam, vel illa feugiat. Duipiscil doluptat. Duis nonsect etumsandit, quam alit accum velit vel duipiscidunt lam zzriusto dignim irit wismolore magna consenis nim eu feugait alit il diam zzriurerilit adit utat. Voluptat nisit vel ullan vel eriliquam ea feu facin her $\overline{\mathsf{X}}$

## $\begin{array}{|c|c|c|c|c|}\hline 6.0\,\,\times\quad & \textbf{VISUAL PROPERTIES} \ \hline \end{array}$   $\begin{array}{|c|c|c|c|}\hline \textbf{6.0}\,\,\times\quad & \textbf{6.1} & \textbf{The 45 degree angle} \ \textbf{6.2} & \textbf{Manifestations of the 45 degree angle} \ \hline \end{array}$

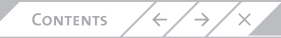

### Visual Property The 45 degree angle  $6.1 \times$

The 45 degree angle is a visual representation of our brand proposition; activating advancement. It always advances from bottom left to top right, reinforcing SAGIA's position as a forward thinking, cutting edge authority. It also reflects our focus on results and action, placing SAGIA at the inception of the process.

Think of the 45 degree angle as an expression of our position rather than a physical element. It manifests itself in numerous ways, which are detailed on the following pages.

45 degrees

### Visual Property Manifestations of the 45 degree angle  $6.2 \angle$

The 45 degree angle can manifest itself in several different ways. The primary expression is through imagery (**1** & **2**). However, there are a number of other techniques of incorporating the 45 degree angle:

- **3. Within alignment of typography**
- **4. Through the cropping of images**
- **5. Through areas of colour**
- **6. In 3-dimensional form**

**The green line indicates the 45 degree angle, it does not appear in print.**

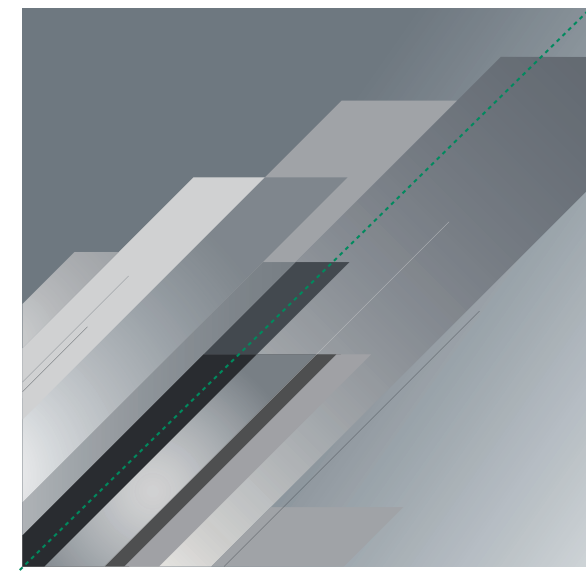

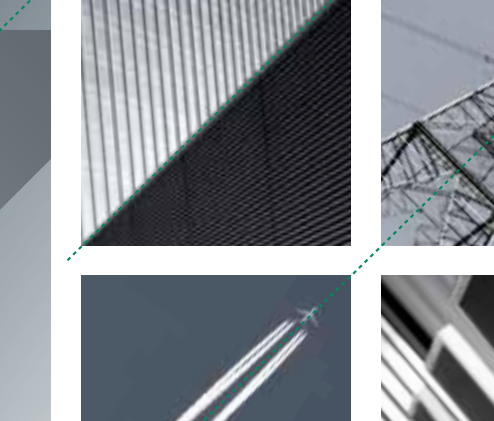

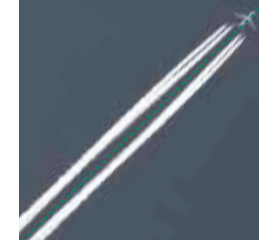

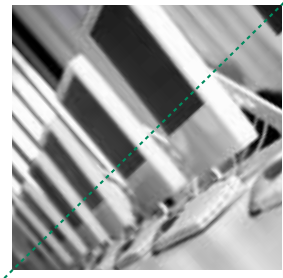

1. Generic brand imagery 2. Specific brand imagery

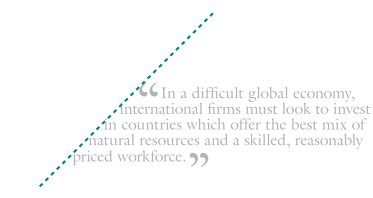

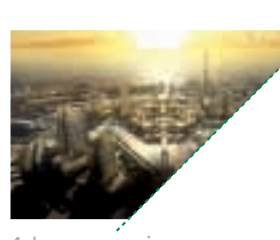

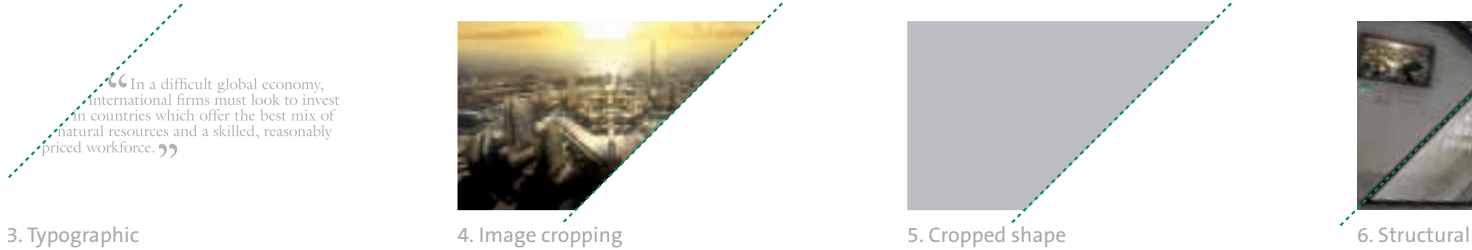

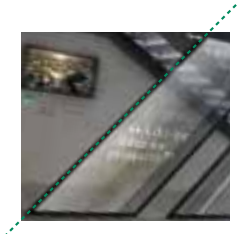

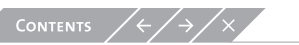

Images used may not be owned by SAGIA. Always check permissions prior to use.

## Imagery 7.0 7.1 SAGIA imagery

- 
- 
- 
- 
- 
- 
- 

CONTENTS  $\left\langle \frac{1}{2} \right\rangle$   $\left\langle \frac{1}{2} \right\rangle$   $\left\langle \frac{1}{2} \right\rangle$
## **IMAGERY** SAGIA imagery  $7.1 \angle$

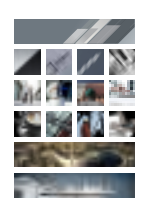

Our imagery says a lot about us. It reflects the idea of advancement and is at the heart of our brand. It is modern, clean, optimistic and confident. We capture a cutting-edge, industrious world where activity happens.

We have five different categories of imagery:

- Generic brand imagery
- Specific brand imagery
- Specific support imagery
- Render imagery
- Advertising imagery

Each category has a particular area of use.

Whenever possible, commission original imagery that is unique and exclusive to SAGIA.

If imagery is to be sourced from a stock library, make sure it follows closely the guiding principles detailed in this section of the guidelines.

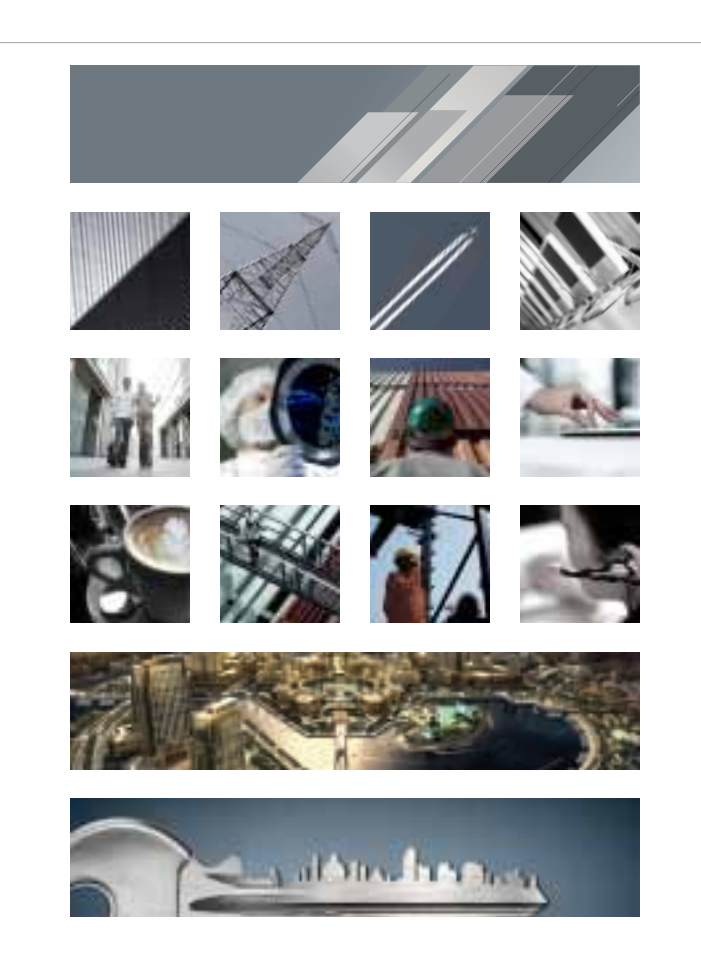

## **IMAGERY** SAGIA image hierarchy  $7.2 /$

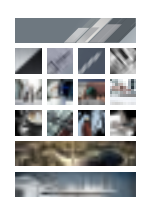

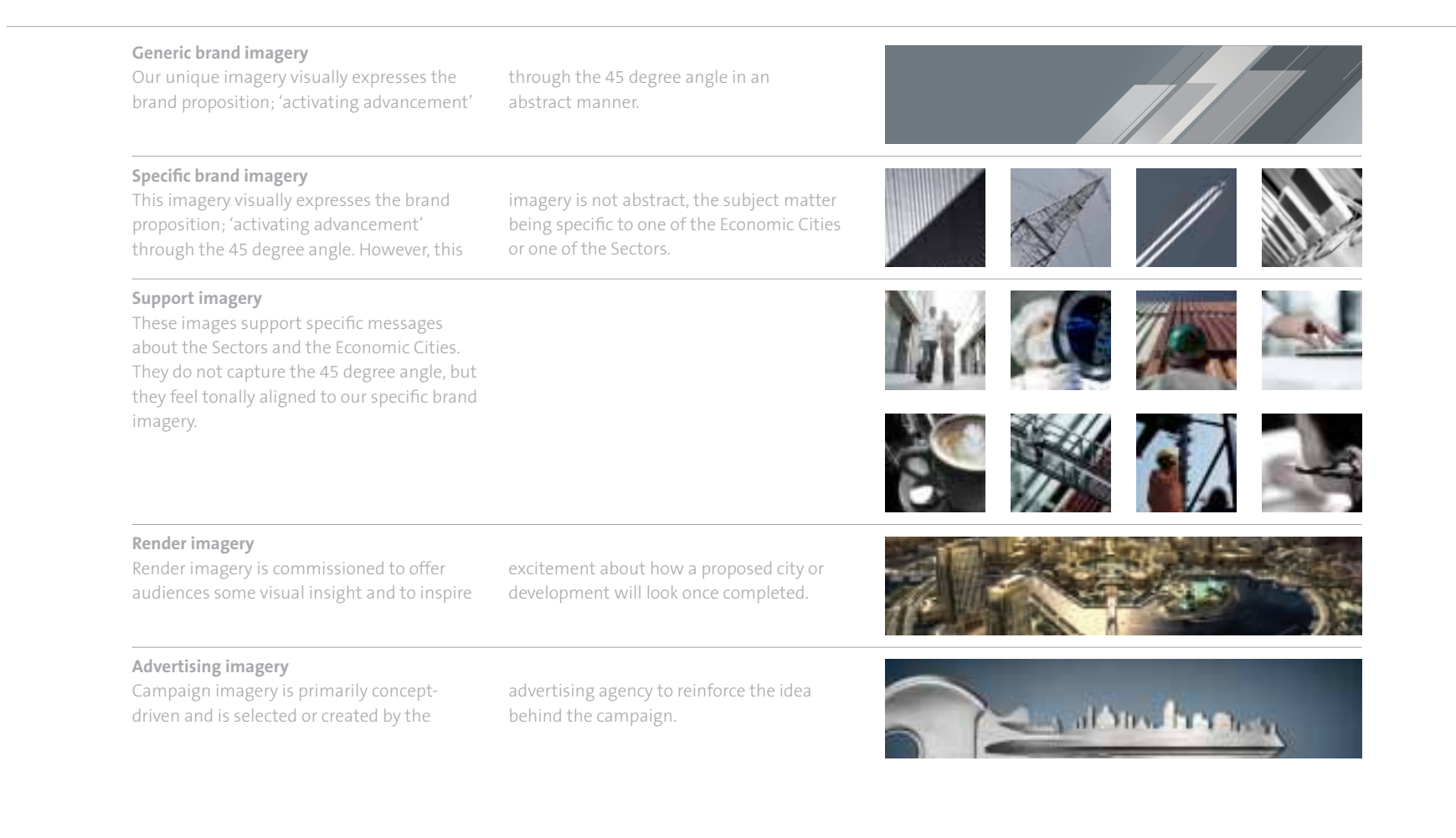

## **IMAGERY** Generic brand imagery  $7.3 /$

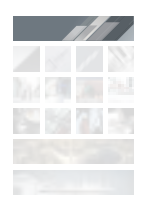

SAGIA is an agent of positive change, we strive for progress that is beyond the norm. We are always moving forward, hence our brand proposition; activating advancement.

Our 45 degree angle is a visual representation of our constant forward progress and has been employed to create our generic brand image.

Our generic brand image is an essential tool that is unique to SAGIA, and as such, over time will help our audience to identify us. It should be used whenever we are talking about or representing SAGIA in a general way. It is particularly useful for communications such as corporate folders, business cards, corporate brochures, exhibition stands and on our website.

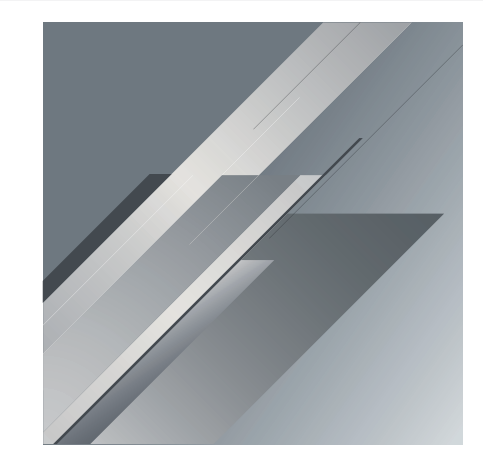

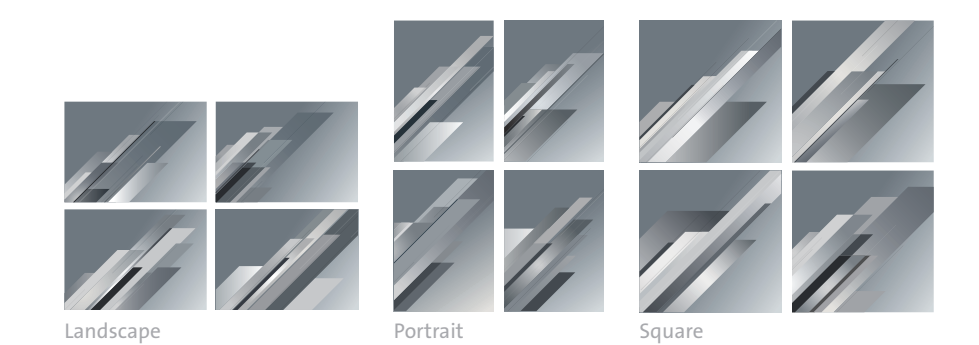

**CONTENTS** 

## **IMAGERY** Generic brand imagery 7.4

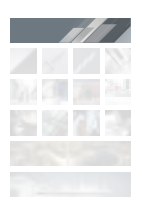

### **Cropping**

Our generic brand image should be cropped in a variety of ways to suit your particular application, as demonstrated here. Using different crops will keep our communications looking dynamic and fresh.

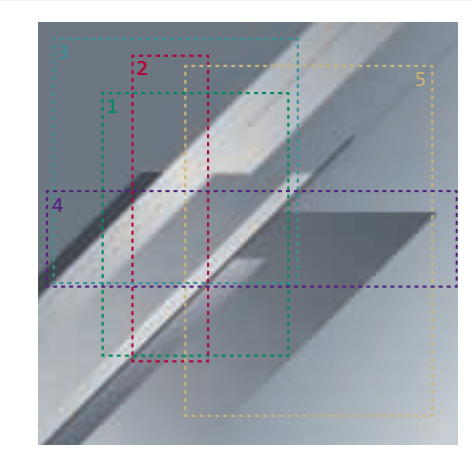

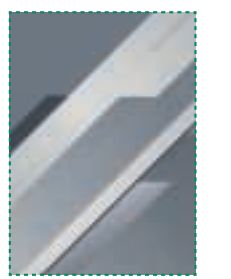

Crop 1

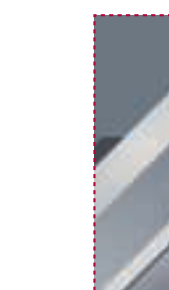

Crop 2

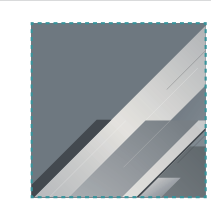

Crop 3

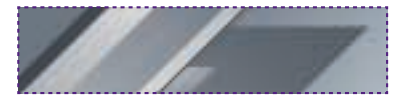

Crop 4

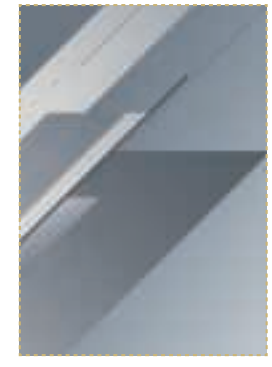

Crop 5

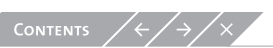

## **IMAGERY** Specific brand imagery  $7.5 /$

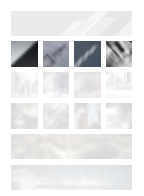

Specific brand imagery is an essential tool within the SAGIA brand. It is defined by three factors:

- **1. The image subject matter is specific to one of the Economic Cities or one of the Sectors.**
- **2. SAGIA's position as a forward thinking, cutting edge authority is represented through the inclusion of our 45 degree angle. The angle must start from the bottom left and progress to the top right.**
- **3. These images share a tonal quality achieved through colour grading.**

Our 45 degree angle and the impact of the photographic tone, act as the 'visual glue' that holds this set of imagery together. These are unique qualities that, over time, will help our audience to identify us. Details on creating these effects are on the following pages.

Our specific brand imagery should be used whenever we are talking about the Economic Cities and the SAGIA sectors (energy, ICT and transport and logistics). It is particularly useful on communications such as the cover and internal spreads of brochures and annual reports, on exhibition stands, posters and on our website.

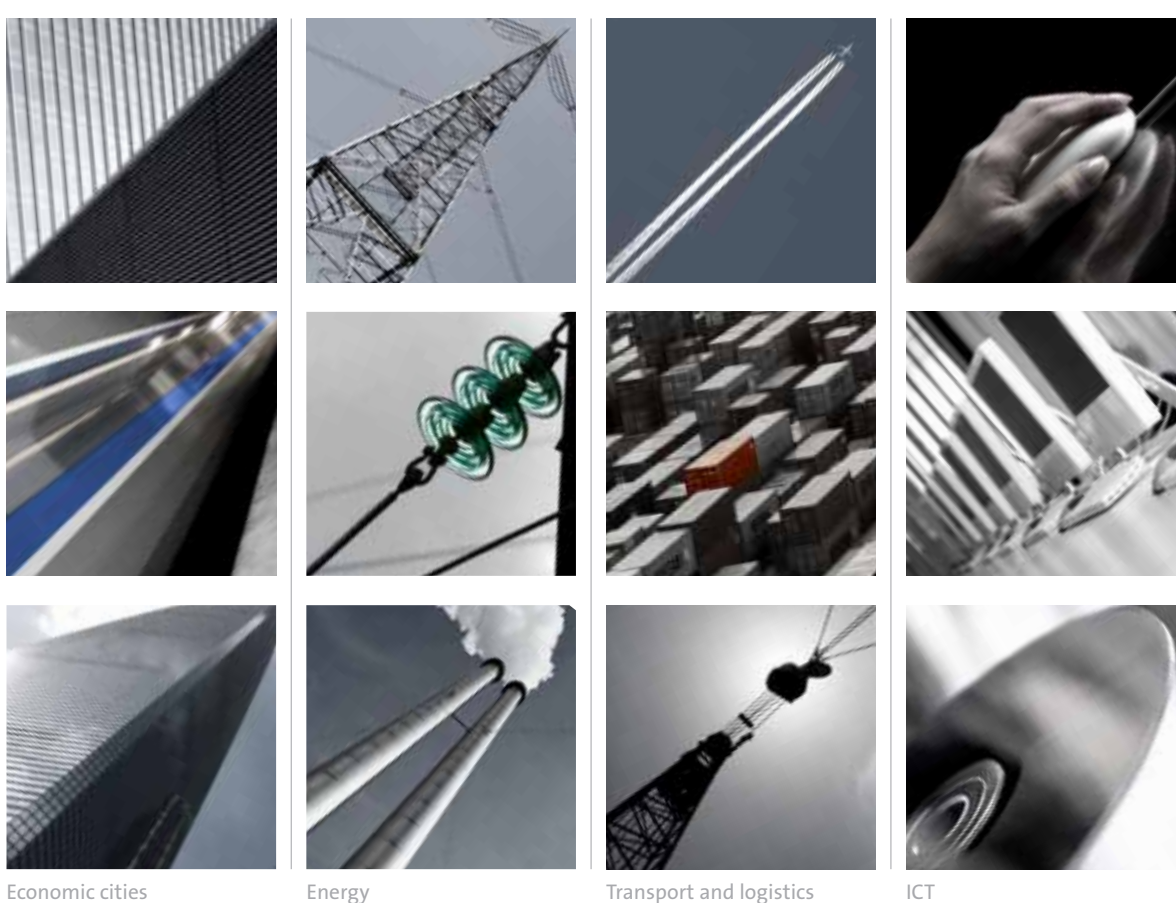

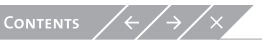

## $7.6 \times$ **IMAGERY** Specific brand imagery

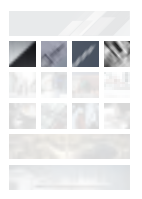

### **Creating a specific brand image**

There are four steps to creating a specific brand image.

### **Step 1. Select or photograph an image**

When selecting or photographing an image it is essential that it contains a strong line or perspective within the composition.

### **Step 2. Rotate and crop**

Rotate the image so that the strong line or perspective is set at 45 degrees. The strong line or perspective must 'advance' from bottom left to top right. Crop the photograph to suit your application.

#### **Step 3. Desaturate**

**CONTENTS** 

The image is desaturated to the point where the eye can still perceive colour, but hues are muted.

### **Step 4. Colour one element**

Wherever possible, one element within the image should be emphasized by colouring or resaturating.

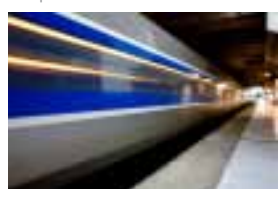

Step 1. select Step 2. rotate and crop Step 3. desaturate Step 4. colour

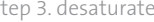

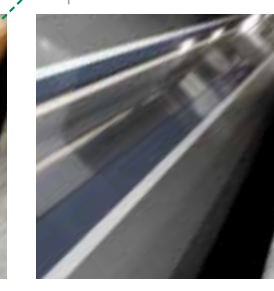

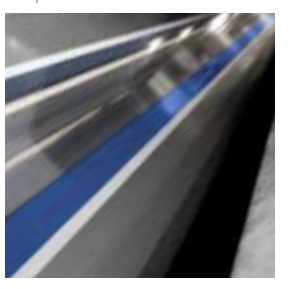

Final image

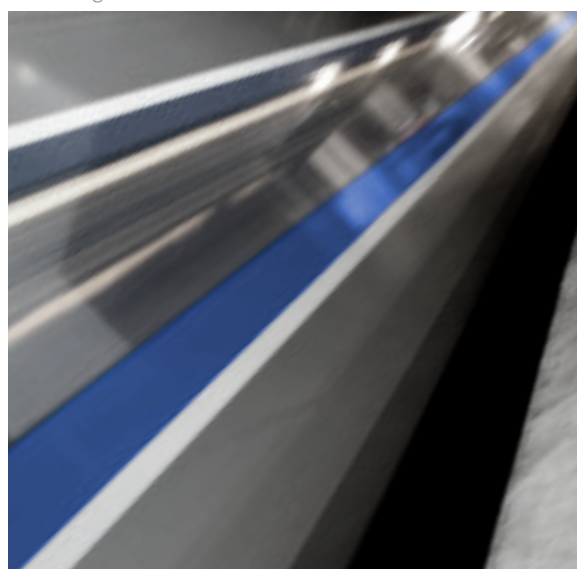

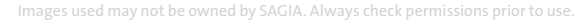

## **IMAGERY** Support imagery  $7.7 /$

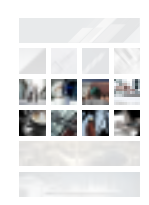

The task of these images is to support a specific message about a Sector or the Economic Cities. As such, they will need to support a wide range of topics. It is too restrictive to expect these images to capture the 45 degree angle, but they should feel tonally aligned to our specific brand imagery. This should be done through careful image selection and by colour grading.

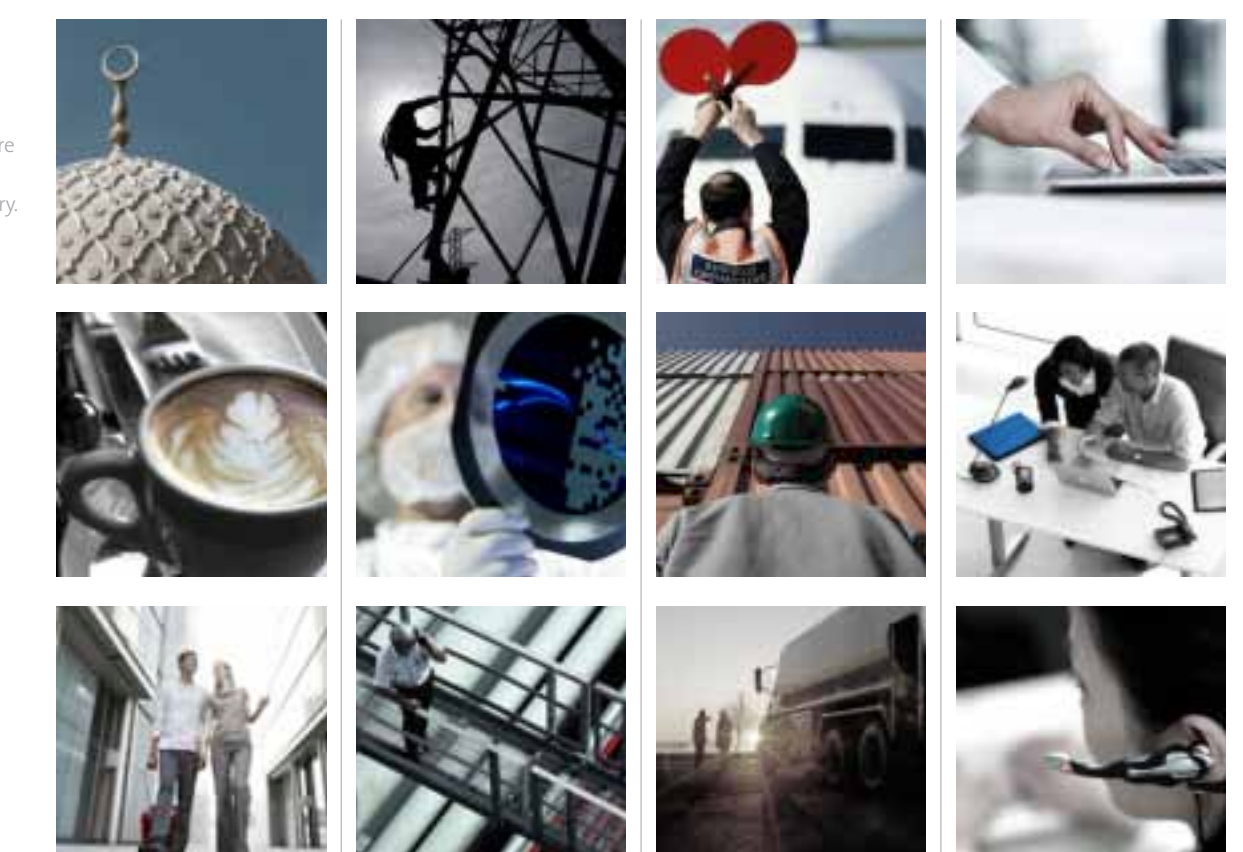

Economic cities **Exercise Energy** Energy **Exercise Energy** Transport and logistics **ICT** 

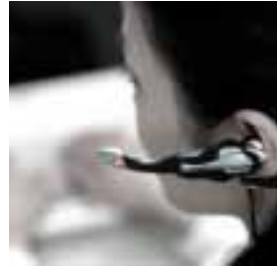

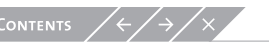

## **IMAGERY** Support imagery  $7.8 \angle$

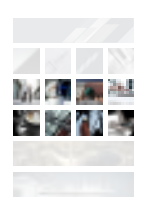

### **Post production**

An integral element in our photography is the colour scheme. This page shows how to desaturate and adjust images with software such as Adobe Photoshop® to add our look and feel.

#### **Step 1. Select or photograph an image**

Choose an image with a simple, clean and unfussy composition. Ensure the image content is in-line with our brand values. Remember, some images will never fit, simply because the content or style does not reflect our brand.

#### **Step 2. Desaturate**

Desaturate the image, using the hue/ saturation adjustment tool, to the point where the eye can still perceive colour, although the hues are muted.

#### **Step 3. Colour one element**

Wherever possible, one element within the image should be emphasized by colouring or resaturating.

#### **Step 4. Crop**

Crop images in a way that is dynamic and unexpected. Use cropping as a way to focus on an element. Avoid cropping to the extent that the image content is no longer discernible. And the contract of the contract of the contract of the contract of the contract of the contract of the contract of the contract of the contract of the contract of the contract of the contract of the contract

### Step 1. select Step 2. desaturate Step 3. colour Step 4. crop

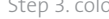

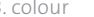

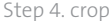

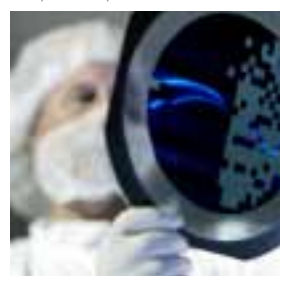

#### Final image

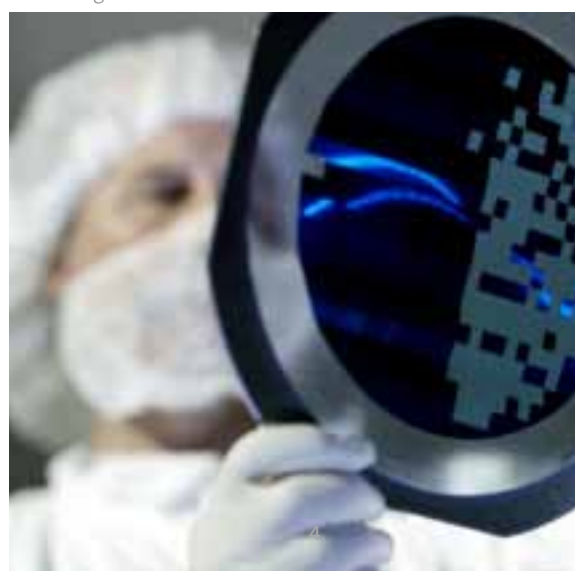

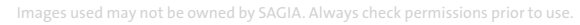

CONTENTS

## **IMAGERY** Render imagery  $7.9 \angle$

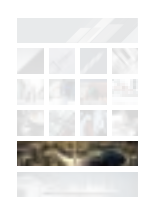

Render imagery is commissioned to offer audiences some visual insight and to inspire excitement about how a proposed city or development will look once completed. Renders should be computer generated and of a significantly high standard, to reinforce the idea of SAGIA as a cutting edge organization.

Render imagery must convey a sense of drama and scale. Photographic characteristics such as lighting and depth of field should be considered to create atmosphere and a realistic looking result.

The examples shown opposite are city renders that have been commissioned previously for use by SAGIA and should be used as a benchmark.

CONTENTS  $\swarrow$ 

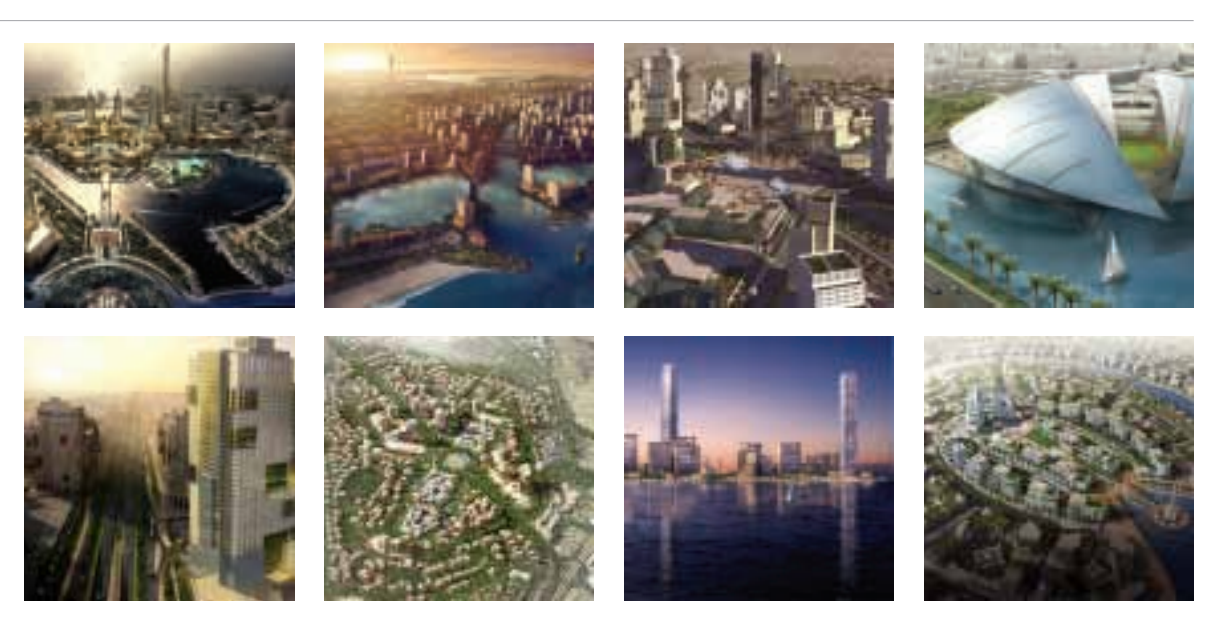

## **IMAGERY** Campaign imagery  $7.10 \, \angle$

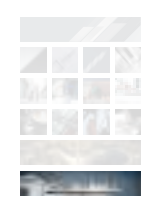

When creating advertisements, it is the responsibility of the advertising agency to come up with a unique and impactful creative concept.

Campaign imagery is primarily conceptdriven and is selected or created by the advertising agency to reinforce the idea behind the campaign.

Our parameters allow maximum creative flexibility for the advertising agencies, however, all imagery must be tonally consistent to other brand imagery.

The images shown here all share extremely high production values and an impressive attention to detail. This imparts a sense of quality and conveys our professionalism.

The images are single-minded and clearly convey a message even without the help of their campaign headline. Always aim to create a focussed and clean image to support your campaign idea. These images should be used as a benchmark.

CONTENTS  $\swarrow$ 

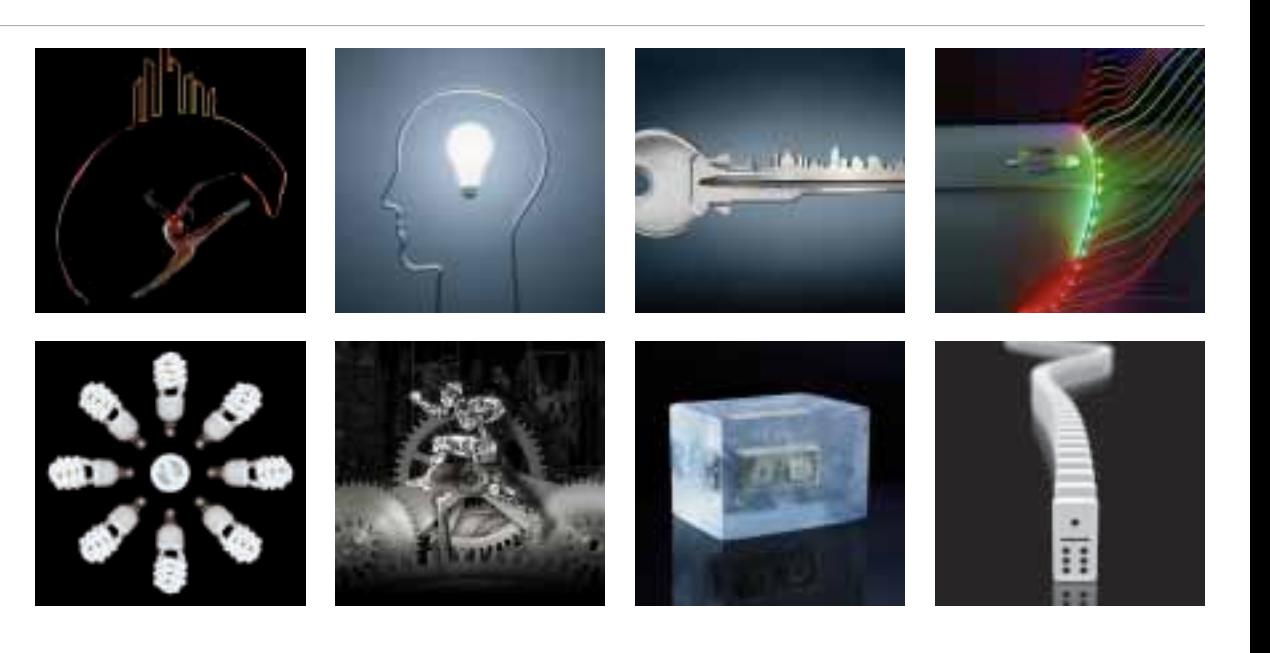

## $7.11 \times$  IMAGERY Artwork file naming

To ensure your communication prints correctly, we have supplied rasterized (tif and jpg) files. Always consult your printer when supplying artwork.

This page explains the file naming system for the artwork of the various generic imagery versions.

The file name contains all the key information to identify the appropriate logotype version for each application.

**Please do not attempt to re-create the SAGIA generic brand image yourself. Artwork files of the SAGIA generic brand image and other design elements are available from the Marketing Team.**

### **Example:**

jpeg-file of SAGIA landscape property design 1 at high resolution. CMYK colour space.

## **SAGIA\_PROPERTY\_LANDSCAPE\_1\_HI\_CMYK.jpg**

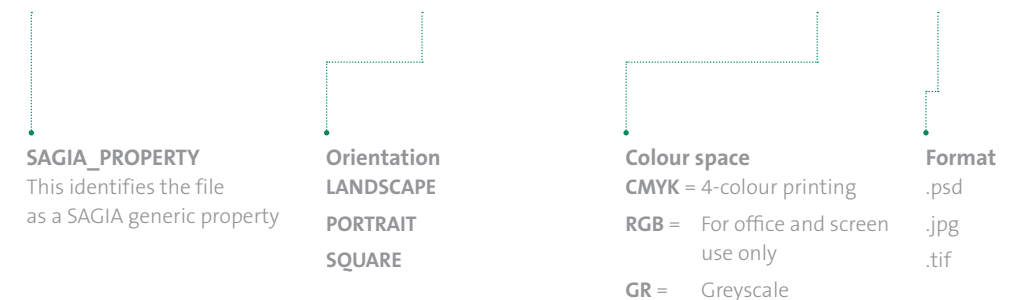

### **Additional information**

- $1 =$  Design 1
- $2 =$  Design 2
- $3 =$  Design 3
- $4 =$  Design 4
- **HI** = High resolution
- **MED** = Medium resolution
- **LO** = Low resolution

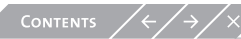

# $\text{S.0} \times \text{LAVOUT} \text{ \qquad \qquad } \text{S.1} \text{ \qquad The frame device}$

- 
- 
- 
- 
- 
- 

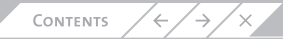

### $8.1 \angle$ LAYOUT The frame device

Our frame device has two tasks:

- **1. To ensure our logotype has maximum stand out against varying backgrounds**
- **2. To provide a distinctive and ownable structure for our communications**

The consistent use of this element will, over time, help our audience to recognize us and is therefore a useful tool in generating brand recognition.

The frame device should only be used on the front covers of our communications. It should only appear once per communication.

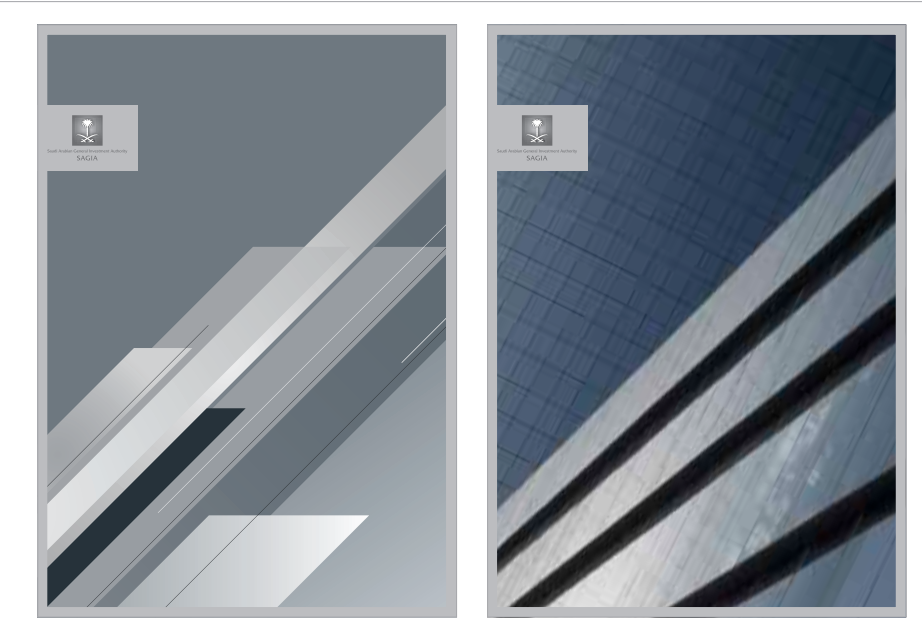

1. 2.

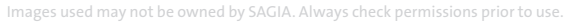

## $8.2 \angle$ LAYOUT The frame device

### **Creating the frame device**

By using the frame device correctly, we can unobtrusively brand our communications and deliver generic and specific messages in a creative and distinctive manner.

The frame device consists of two elements; the logotype block and the page frame as shown opposite. The logotype block has been produced as artwork and should not be recreated. The page frame has not been produced as artwork and should therefore be created according to the principles outlined in this section.

There are three steps to create a frame device to suit your communication:

### **Step 1. Scale the logotype block**

Proportionally scale the logotype block artwork according to the requirements of your communication. (Preferred logotype size information is available in 3.4 Logotype size guide).

### **Step 2. Position the logotype block**

Lock the logotype block to the edge of your page as demonstrated here.

### **Step 3. Scale the page frame**

The width of the page frame must be 1/3 of the palm and crossed sword element, as demonstrated. The frame should be assigned the same colour as the logotype block.

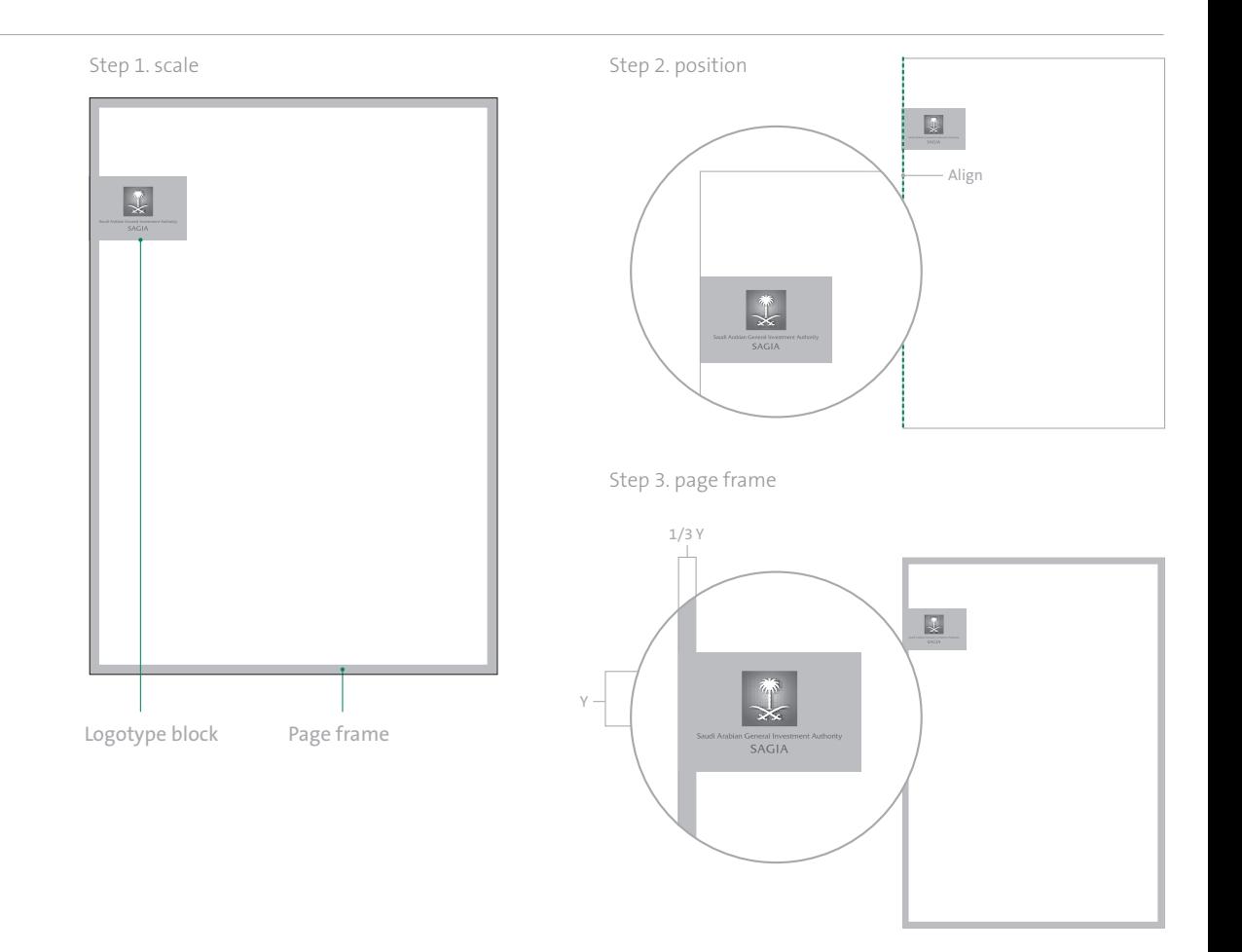

## 8.3 LAYOUT The frame device

### **How to use the frame device**

The frame device should always contain a generic or specific brand image.

The diagram opposite shows examples of how the frame device combines with imagery.

The frame device must never be used with support imagery, render imagery or advertising imagery.

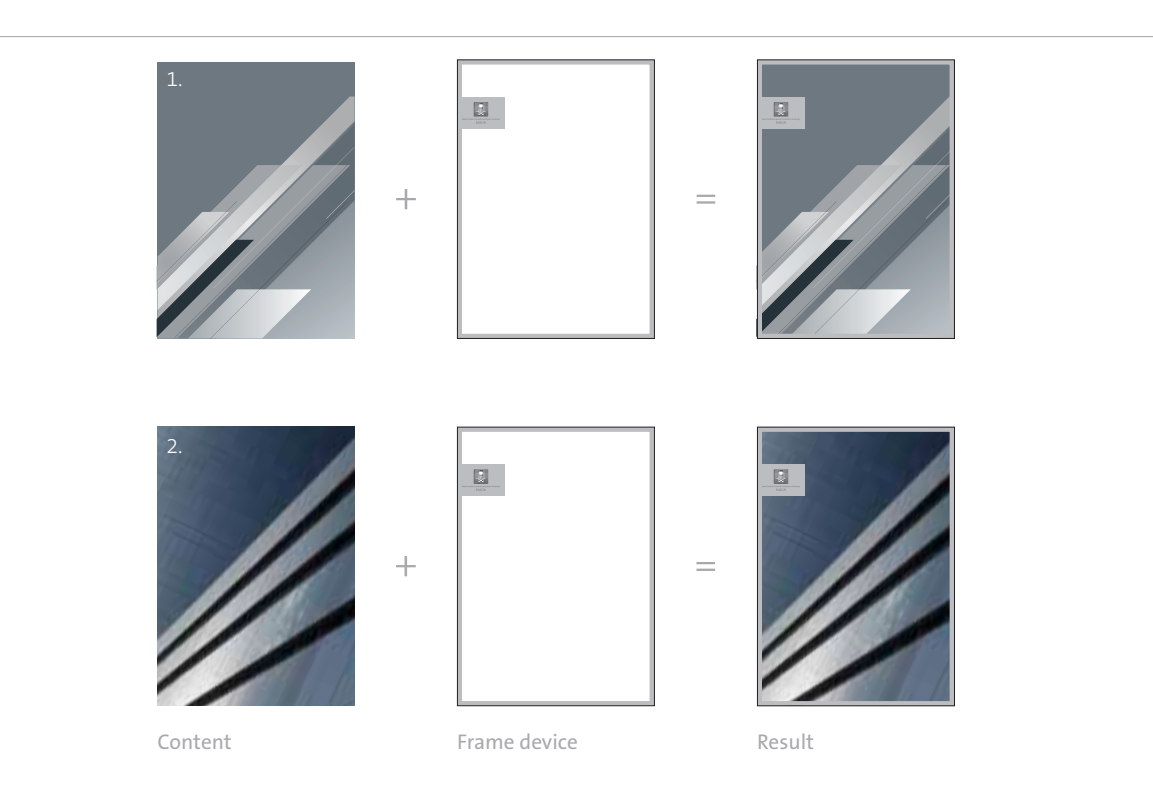

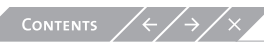

## 8.4 LAYOUT The frame device

### **Positioning the frame device**

When a communication is a standard 'A' format i.e. A4, A3, A2 etc the logotype block may lock to any edge. When a communication employs an extremely landscape or portrait format, the logotype block should lock to the longest edge as demonstrated here.

Whenever possible other elements such as headlines and body copy should align to the logotype block within the frame device.

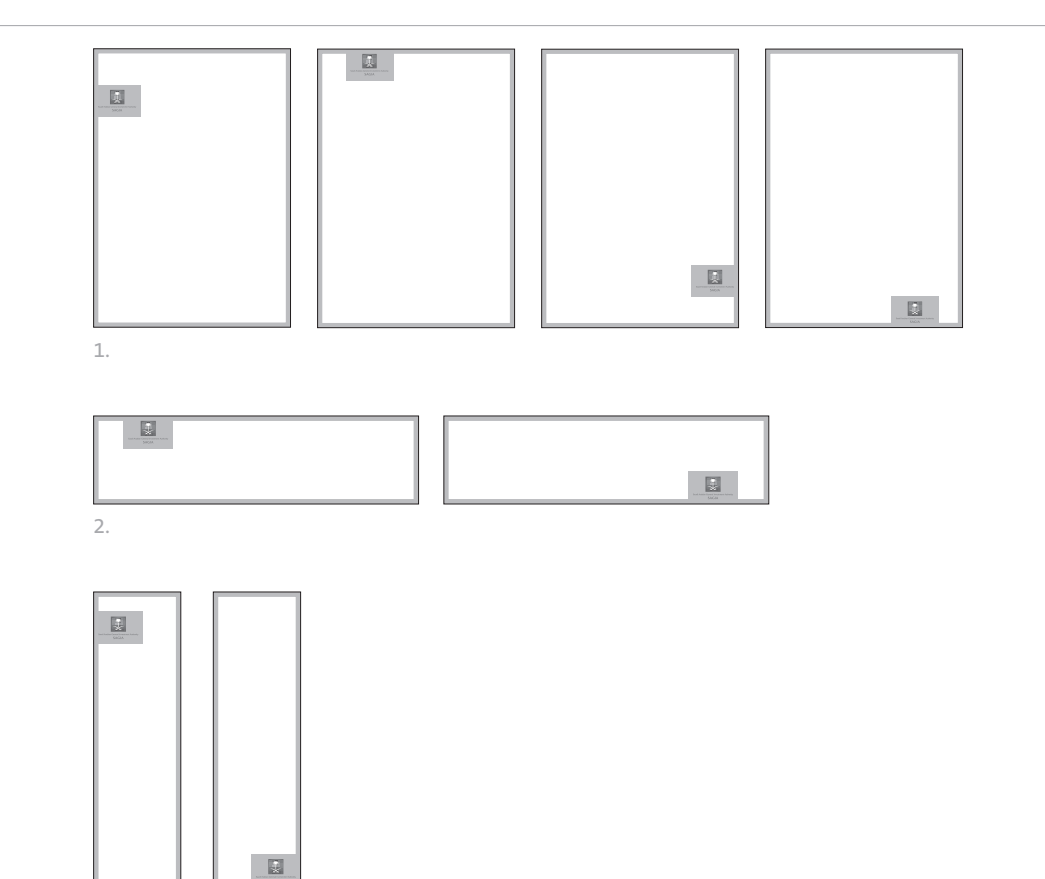

3.

## 8.5 LAYOUT Please avoid...

The logotype block within the frame device should always be reproduced from the master artwork provided. It should never be altered, re-drawn, re-coloured or manipulated in any way.

This page shows some mistakes that should be avoided.

- **1. Frame device must only contain one image**
- **2. The frame device must not be placed in the corner of the page frame**
- **3. The frame device must occupy an entire page or layout**
- **4. The page frame should be the same width on each edge**
- **5. The page frame should not be too wide for the logotype block**
- **6. The page frame should not be too narrow for the logotype block**

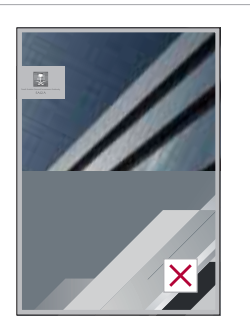

1.

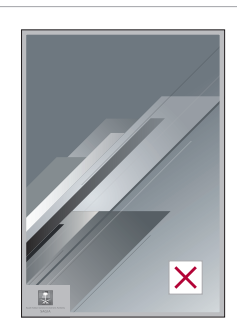

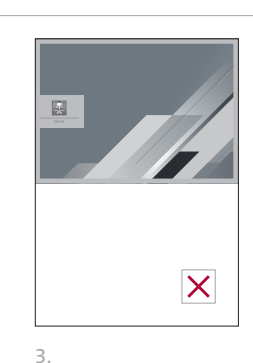

2.

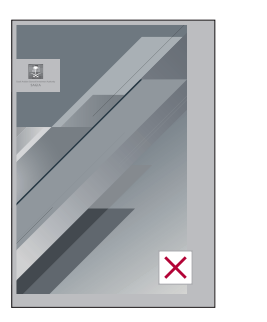

4.

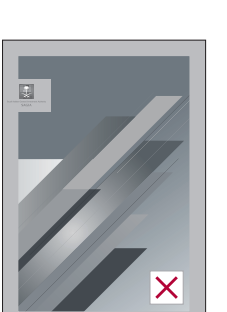

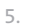

 $\boxed{51}$  $\overline{\mathsf{X}}$ 

6.

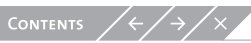

## 8.6 / LAYOUT Artwork file naming

The PANTONE Colour System is a world-wide printing, publishing and packaging colour language for the selection, marketing and control of colour. PANTONE® is a registered trademark of Pantone, Inc.

To ensure your communication prints correctly, we have supplied vector (eps and ai) and rasterized (tif and jpg) files. Always consult your printer when supplying artwork.

This page explains the file naming system for the artwork of the various logotype block versions.

The file name contains all the key information to identify the appropriate logotype version for each application.

**Please do not attempt to re-create the logotype yourself. Artwork files of the logotype and other design elements are available from the Marketing Team.**

### **Example:**

eps-file of the SAGIA logotype block in Arabic. CMYK colour space.

## **SAGIA\_LOGOTYPE\_BLOCK\_A\_CMYK.eps**

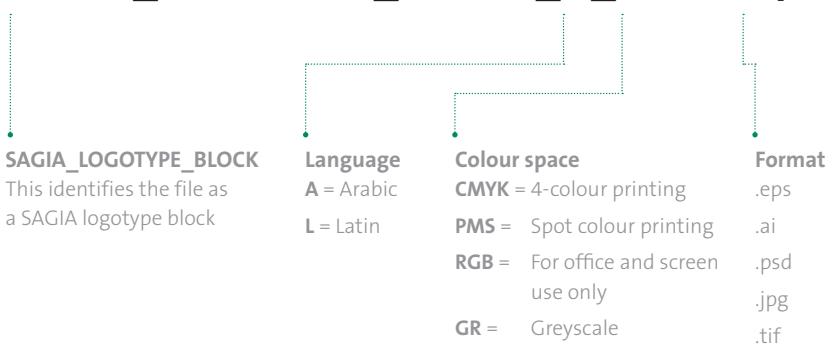

**BW** = Black and white

### **Additional information**

- **HI** = High resolution
- **MED** = Medium resolution
- **LO** = Low resolution

# $\begin{array}{ccc} 9.0 \times & \text{ENDORSEMENT} \ \text{ENDORSEMENT} & \text{SAGIA Monolithic brand structure} \end{array}$

- 
- 
- 
- 
- 

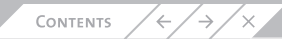

## $9.1 /$ ADVERTISING PANEL & endorsement SAGIA monolithic brand structure

The SAGIA brand architecture is the structure that organizes the brand portfolio. It defines roles and relationships among our brands. We have chosen to communicate our corporate brand to the market. This has been achieved through a 'monolithic brand structure' where the corporate SAGIA brand is communicated throughout the portfolio.

Shown right is the corporate SAGIA brand and below are the portfolio of brands (represented by brand X, brand Y and brand Z). These incorporate the cross palm and swords element, the word 'SAGIA' and other attributes such as typeface and colour. 'SAGIA etc' shows how the lock-up principle may be applied to new brands within the portfolio.

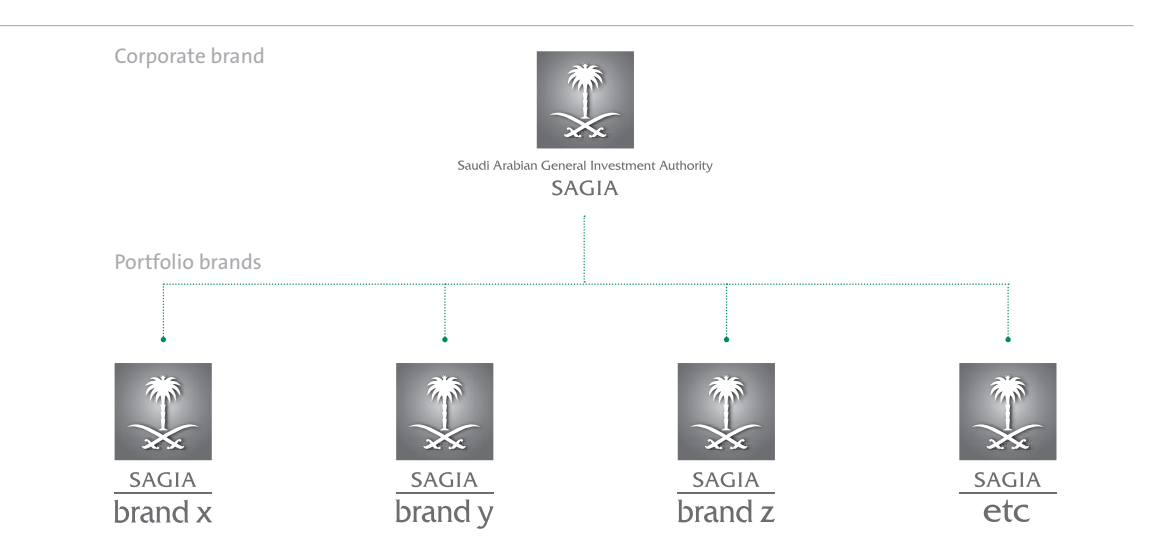

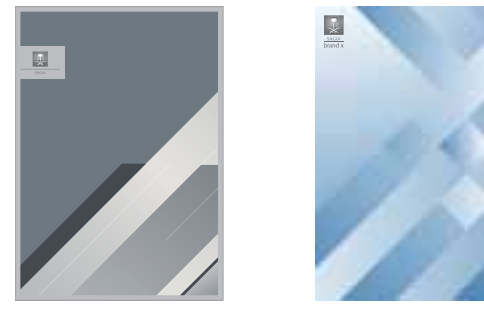

SAGIA communication (corporate brand)

Brand X communication (not design)

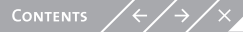

## $9.2 /$ ADVERTING PANEL & endorsement SAGIA advertising panel

The SAGIA advertising panel is an expression of the brand, for use in advertising, which allows a consistent look and feel across different campaigns and applications. It also fulfills the role of linking a campaign message to the Economic Cities with the use of actual renders and copy.

In its simplest form it may contain the SAGIA logotype and URL (1). It may also contain other elements such as Economic City renders and small amounts of additional copy (2). It can be expanded to contain larger amounts of body copy (3).

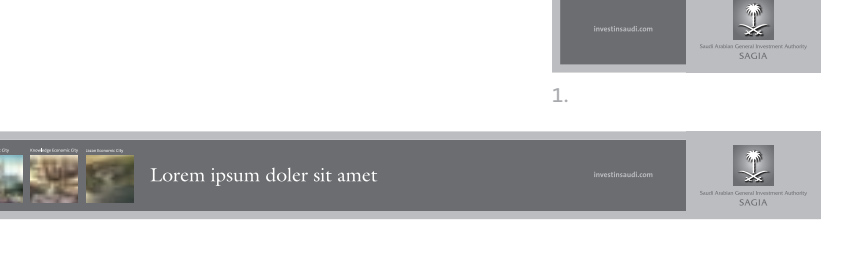

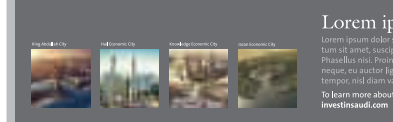

Lorem ipsum doler sit amet

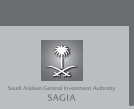

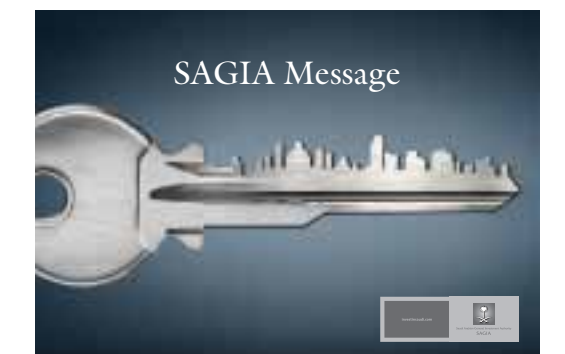

1. (Example campaign imagery)

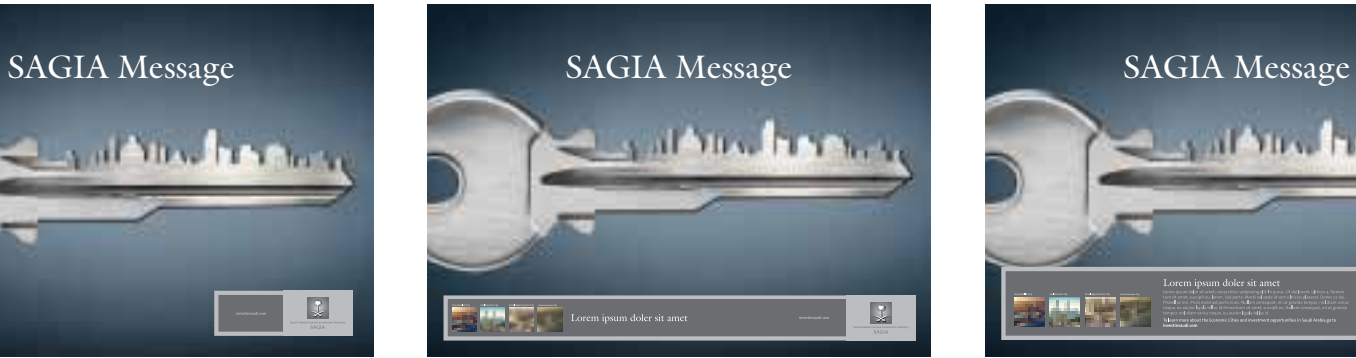

2.

3.

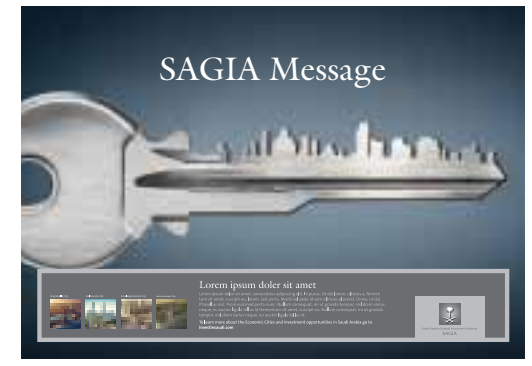

2. (Example campaign imagery) 3. (Example campaign imagery)

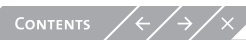

### $9.3 /$ ADVERTING PANEL & endorsement SAGIA advertising panel

### **Creating the SAGIA advertising panel**

The SAGIA advertising panel is a flexible tool which can be created from the SAGIA logotype and its exclusion zone (1) which is present in the SAGIA logotype artwork.

 $X = \frac{1}{5}$  of the height of the palm and crossed swords element. X can be used as the building block to create the grid, as demonstrated here.

Y = Equal values.

The elements within the advertising panel can be arranged to fit various formats (2).

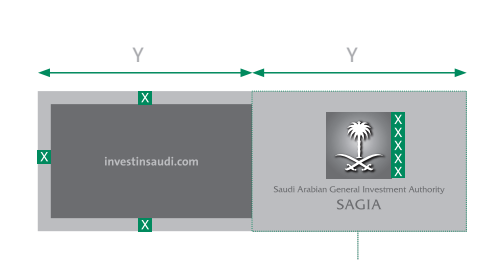

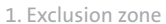

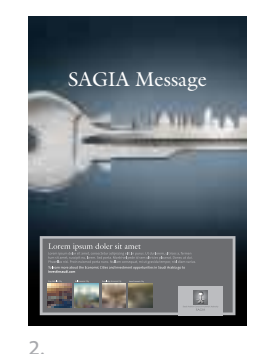

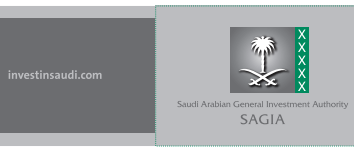

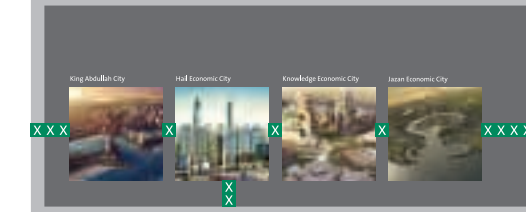

## ΙXΙ Lorem ipsum doler sit amet

l vi

Lorem ipsum doler sit amet

Lorem ipsum dolor sit amet, consectetur adipiscing elit. In purus. Ut dui lorem, ultrices a, fermen tum sit amet, suscipit eu, lorem. Sed porta. Morbi vel pede id sem ultricies placerat. Donec ut dui.<br>Phasellus nisi. Proi

To learn more about the Economic Cities and investment opportunities in Saudi Arabia go to investinsaudi.com

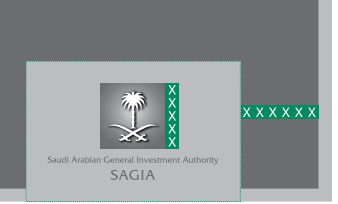

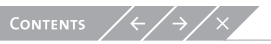

## $9.4 /$ ADVERTING PANEL & endorsement SAGIA endorsement panel

The SAGIA endorsement panel allows SAGIA to maintain a consistent look and feel across all non-SAGIA communications. For example, when a developer advertises an Economic City the communication should be endorsed by SAGIA (1).

The panel can either appear as monochrome (2 nand 4) or full colour (3 and 5) depending on the desired application. It can also appear in horizontal (2 and 3) or vertical (4 and 5) formats.

The text: *'One of four Economic Cities initiated & regulated by SAGIA'* should always remain consistent, however the URL *'investinsaudi.com'* may be removed where appropriate.

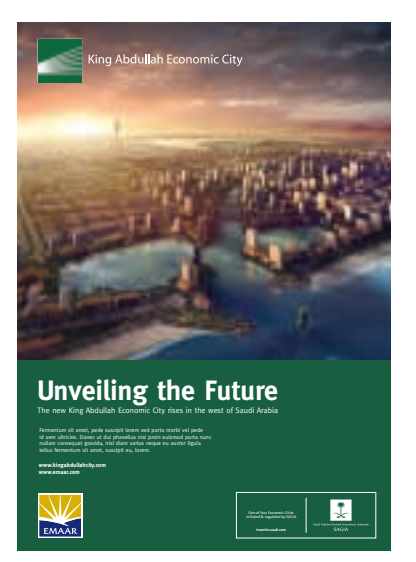

1. (Example advertising)

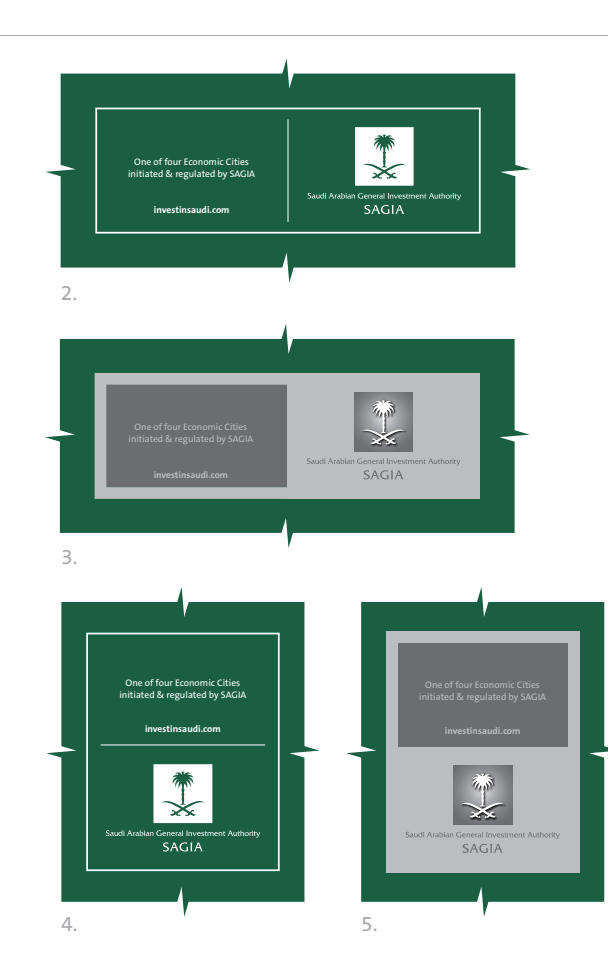

CONTENTS  $\swarrow \leftarrow \swarrow$ 

## $9.5 /$ ADVERTING PANEL & endorsement SAGIA endorsement panel

### **Creating the SAGIA endorsement panel**

The SAGIA endorsement panel can be created from the SAGIA logotype and its exclusion zone which is present in all of the SAGIA logotype artwork.

The left side (horizontal versions) or top half (vertical versions) of the endorsement panel should contain the copy line: *'One of four Economic Cities initiated & regulated by SAGIA'*. This should be set in TheSans Plain. The supporting SAGIA URL should be set in TheSans Bold.

The CMYK version of the endorsement panel can be constructed using the same method as the SAGIA advertising panel, outlined earlier in this section.

Only the flat version of the SAGIA logotype should be used for the monochrome endorsement panel.

The panel should be placed in the bottom right corner of a communication whenever possible.

**When placing the endorsement panel on a communication, ensure that there is enough contrast against the background for all the elements to be legible (5).**

CONTENTS

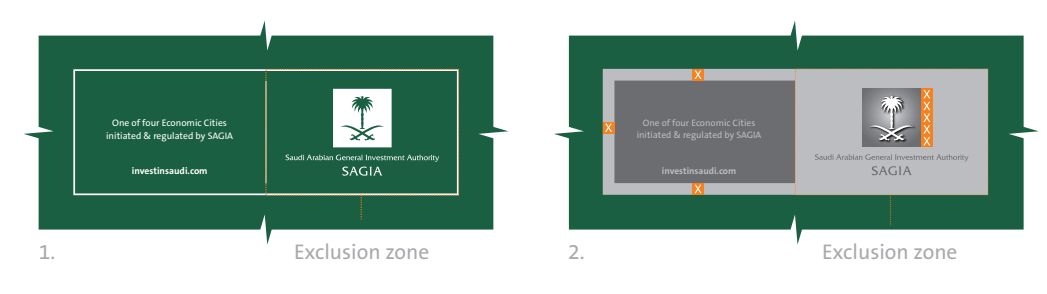

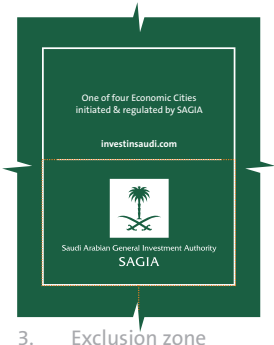

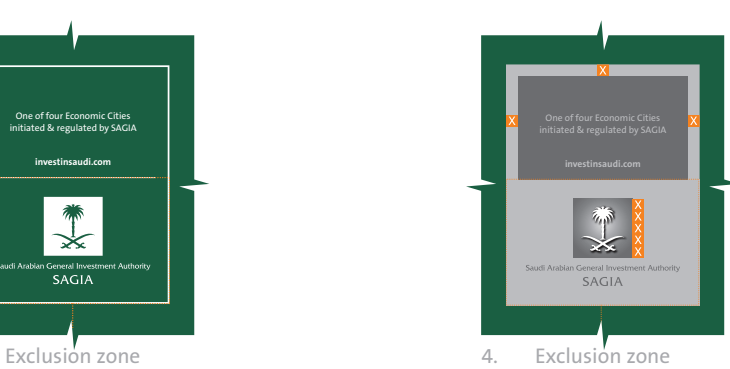

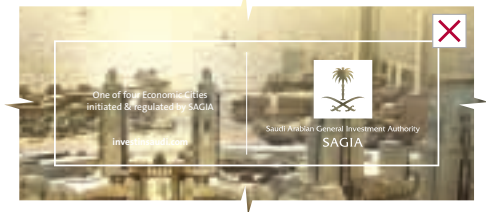

# $10.0$   $\sqrt{COPYWRITING}$  10.1 General tips

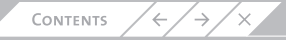

## 10.1 COPYWRITING General tips

We want our customers to feel welcome and inspired by what we say. We want them to know that we have a genuine understanding of their needs.

We must explain, not confuse. So, our language is accessible, not exclusive. It's straight talking, not misleading. It's simple, not gimmicky.

#### **But...**

- Don't use terms that are technical. We want to welcome people and not alienate them from our world
- Don't overload people with too much information. We are efficient and smart with our customers time
- Don't use misleading information. We must always be clear about the information we are delivering

## Reflecting the brand through our writing style can be achieved through both the words used and the way they are said. This page contains some guidance.

**Write first for yourself, then for your audience** When writing, don't struggle to get it perfect first time. First get it down on paper so you know what you are trying to say. Then edit for your audience.

### **Write in a way that comes naturally**

If you find it hard to write a sentence that flows well, simply try saying what you want to say out loud to the person next to you. The words you use will almost always be more direct, honest and compelling.

#### **Think of SAGIA as a personality**

Think about the tone-of-voice attributes listed in this section. If SAGIA was a person, what would they be like? How would they talk? Keep a mental image of that person speaking to help you maintain the right tone.

#### **Think of another way to say it**

If a sentence isn't working, stop – and turn it on its head. Never be afraid to unpick one complex sentence and turn it into two or three simpler ones. If there's a lot of information to convey, think about using bullets or subheadings to make it more digestible.

#### **Pare down**

Always try to find the shortest, simplest way to say something while still aiming to inspire and connect with the reader. No-one has ever complained that reading a company's marketing material was taking up too little of their time.

### **Don't confuse being brief with being incomplete**

Being brief isn't an excuse to leave out important information but prioritize what's important. Better to convey three points well than six points badly.

## 10.2 COPYWRITING Examples

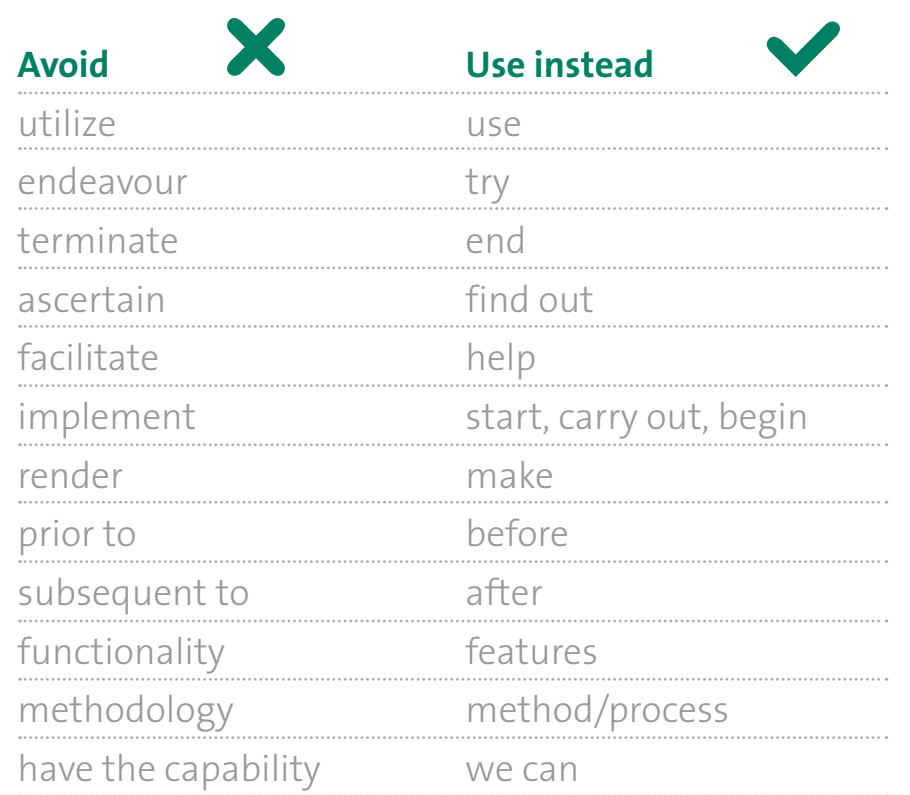

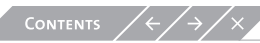

# $\begin{array}{|c|c|c|c|c|}\hline & & & & & & & \hline \textbf{NFORMATION GRAPHICS} & & & & & & \textbf{\textit{11.1} Charts, tables and diagrams} \hline & & & & & & \hline \end{array}$

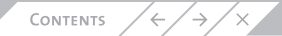

## Information graphics Charts, tables & diagrams  $11.1\times$

Charts, tables and diagrams play an important role when creating reports and presentation documents.

Although there are many different kinds of charts and diagrams, we aim to maintain a distinctive and consistent style throughout our communications and publications.

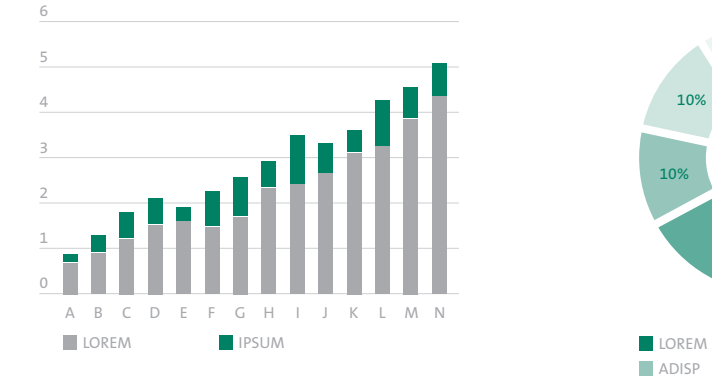

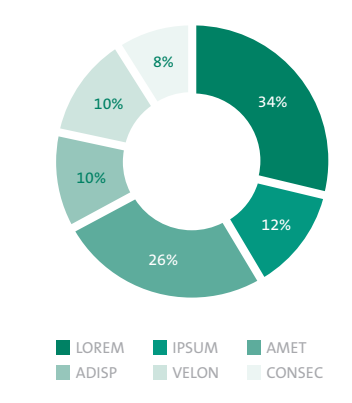

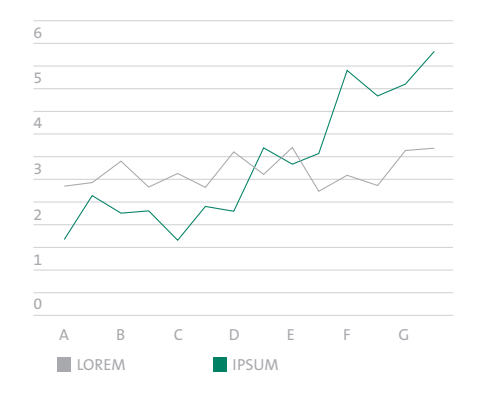

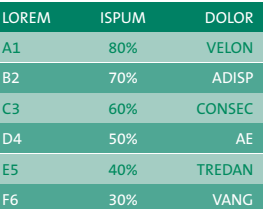

### Information graphics Charts, tables & diagrams  $11.2 /$

### **Using additional colours**

Charts, tables and diagrams play an important role when creating reports and presentation documents.

Although there are many different kinds of charts and diagrams, we aim to maintain a distinctive and consistent style throughout our communications and publications.

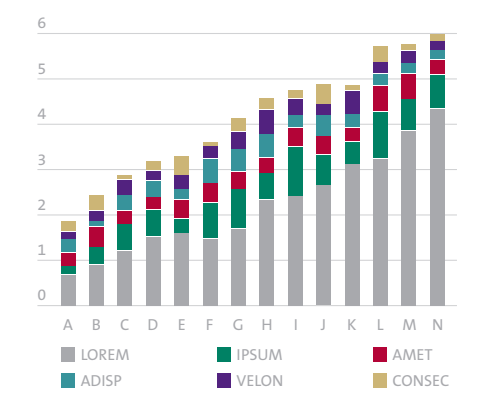

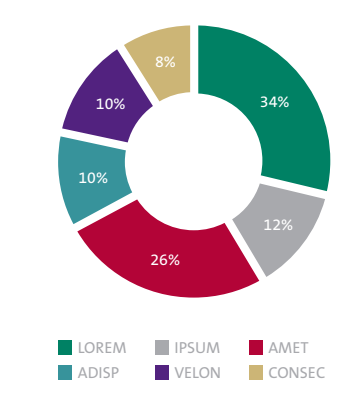

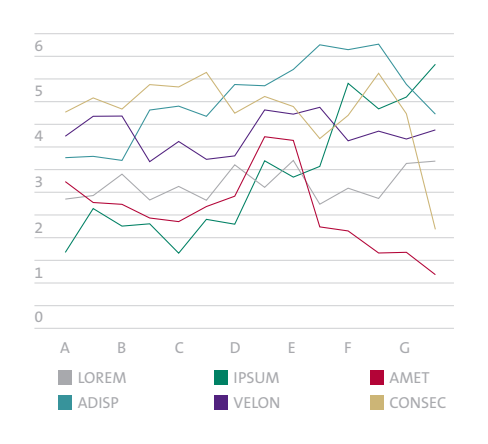

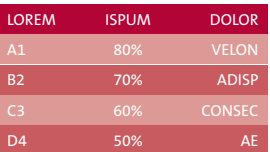

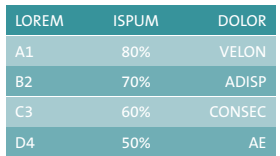

### Information graphics Please avoid...  $11.3 /$

When drawing charts, tables and diagrams, it is important to remember that their primary function is to convey information quickly and effectively. Therefore, charts, tables and diagrams should be kept as simple as possible to enable the information to speak for itself.

- **1. Do not apply drop shadows**
- **2. Do not apply keylines**
- **3. Do not apply complex fills**
- **4. Do not use 3D where it is unnecessary**
- **5. Do not use bold lines**
- **6. Do not apply textured backgrounds**

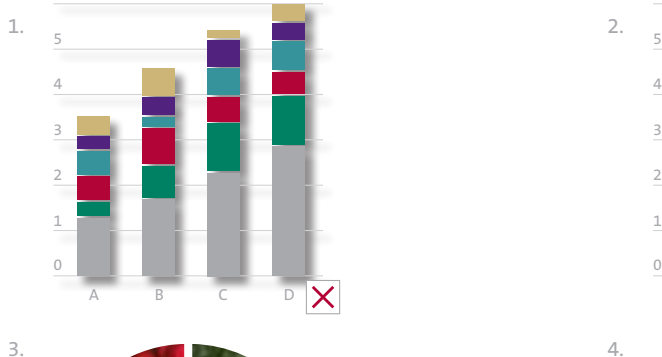

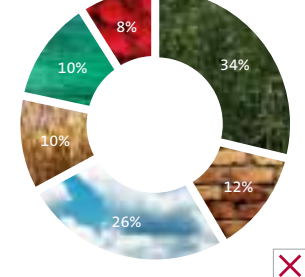

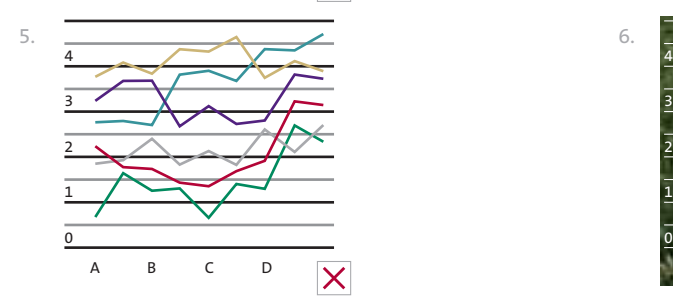

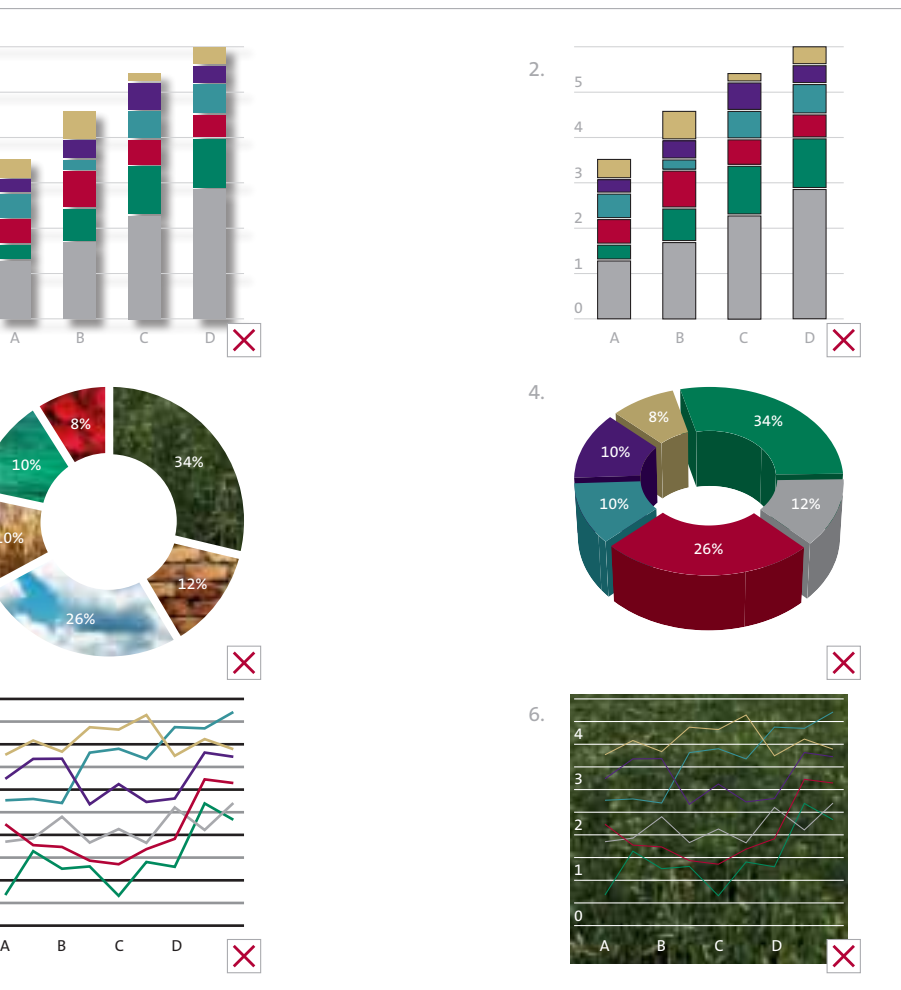

## $\begin{array}{ccc} \text{12.0} \times & \text{EXAMPLE} \end{array} \qquad \begin{array}{ccc} & \text{12.1} & \text{Brochure case} \ \text{12.2} & \text{Brochures} \end{array} \qquad \begin{array}{ccc} & \text{12.9} & \text{Stationery} \ \text{12.10} & \text{Corporate} \end{array}$ APPLICATIONS

- 
- 
- 
- 
- 
- 
- 
- 
- 
- 
- 
- 
- 

CONTENTS  $\left/ \frac{L}{2} \right/ \frac{L}{2}$ 

### Example Applications Brochure case  $12.1 /$

This brochure case expresses our 45 degree angle property using the structural technique.

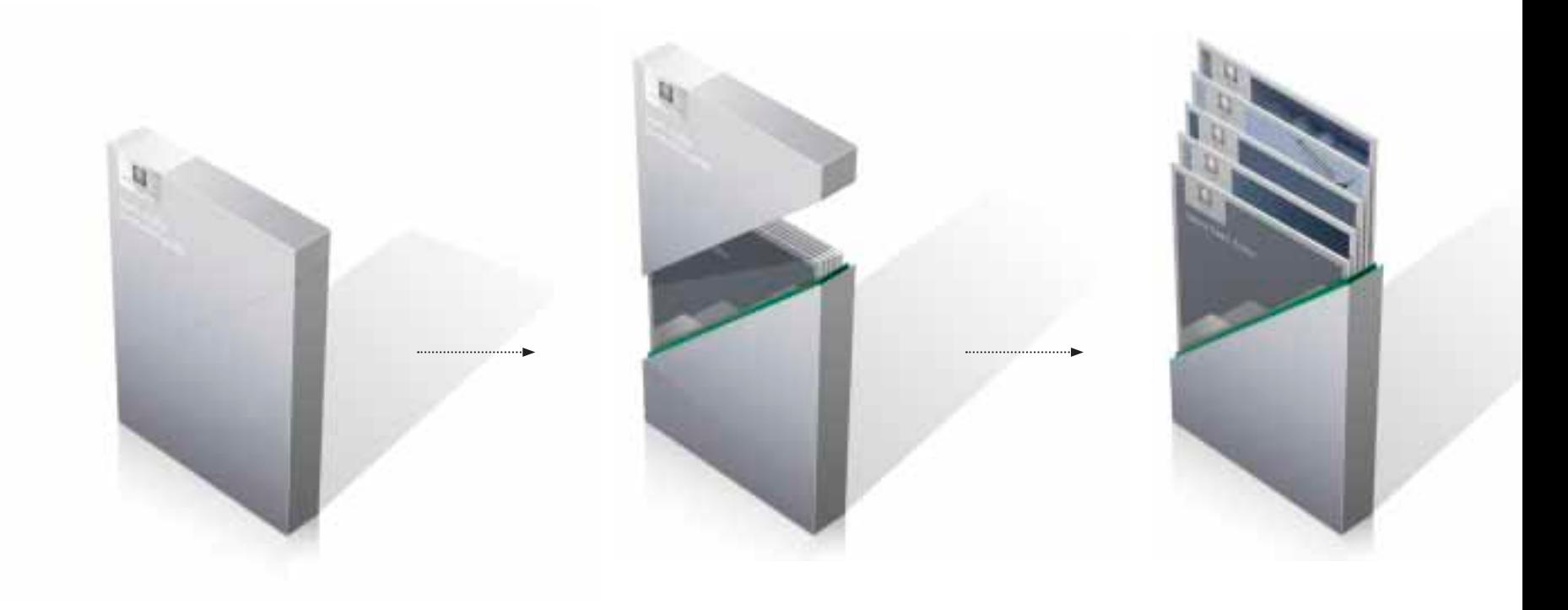

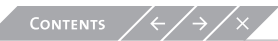

### Example Applications Brochures  $12.2 /$

Each brochure cover utilizes the frame device. The brochure cover featuring generic brand imagery talks about Saudi Arabia in general and the brochure covers featuring specific brand imagery talk about the sectors and the Economic Cities.

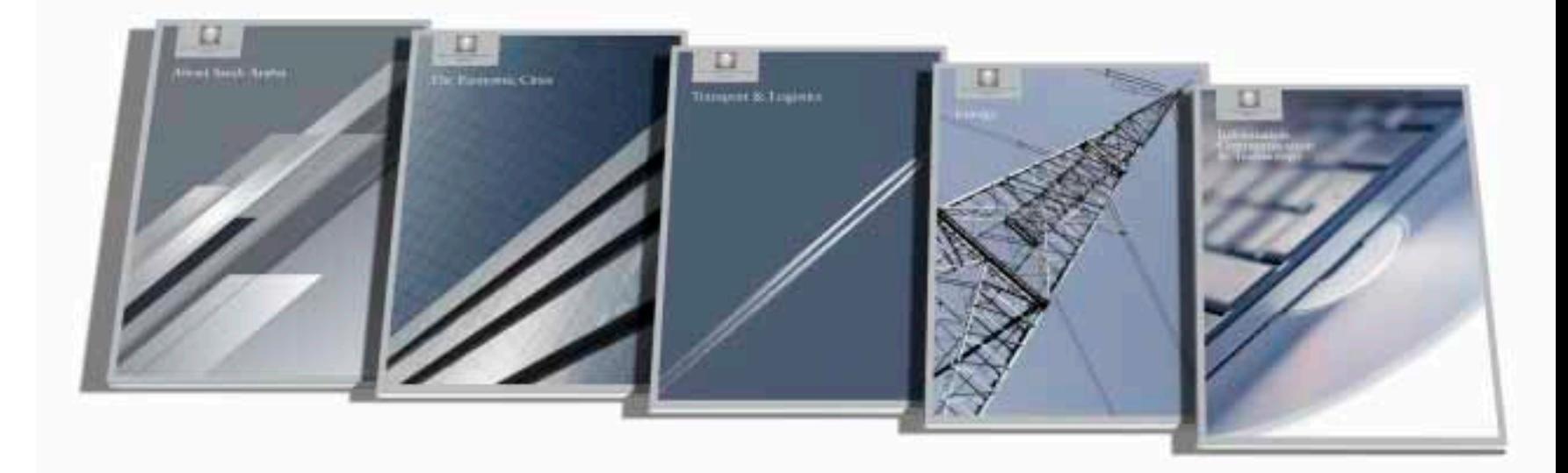

## Example Applications Brochure spread  $12.3 /$

CONTENTS  $\left\langle \leftarrow \right\rangle$ 

This spread features a specific brand image and shows how the 45 degree angle can also be incorporated using the typographic technique.

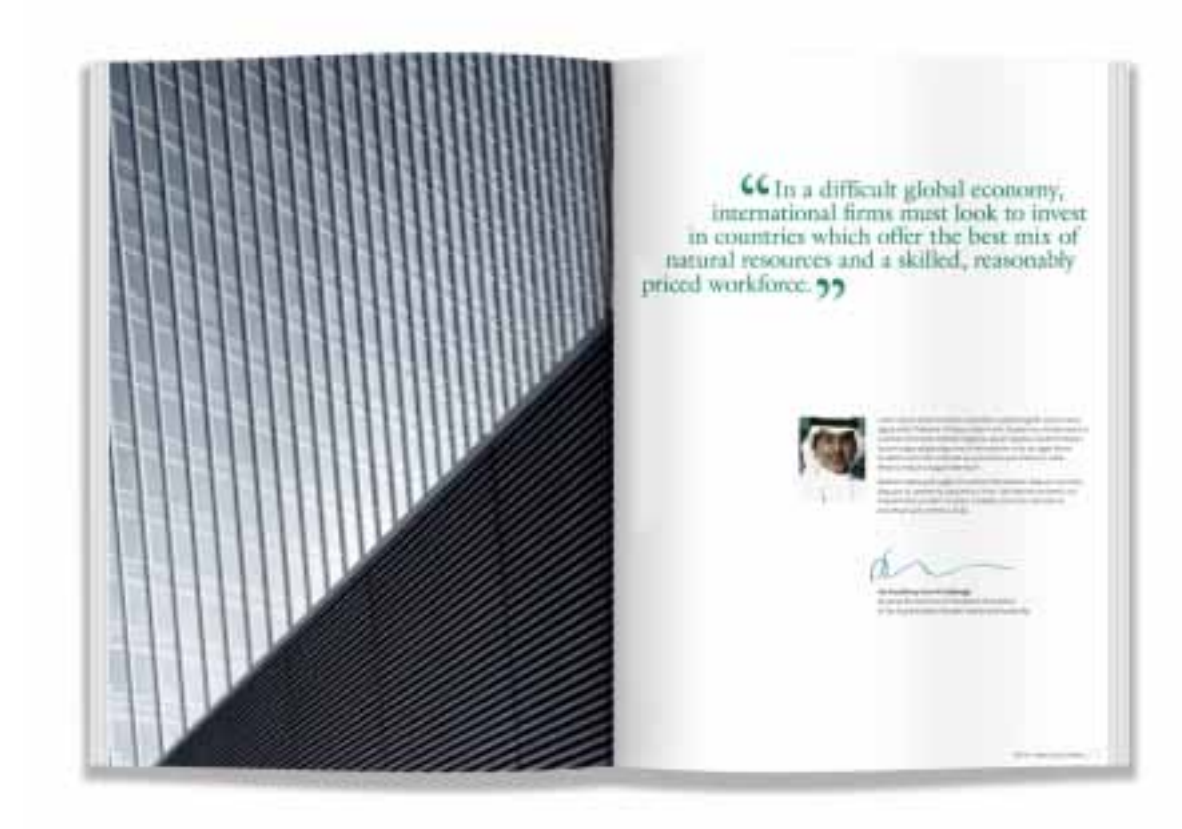

## Example Applications Brochure spread  $12.4 /$

The 45 degree angle can be used in very subtle ways, for example, the arrows on the map shown on this spread.

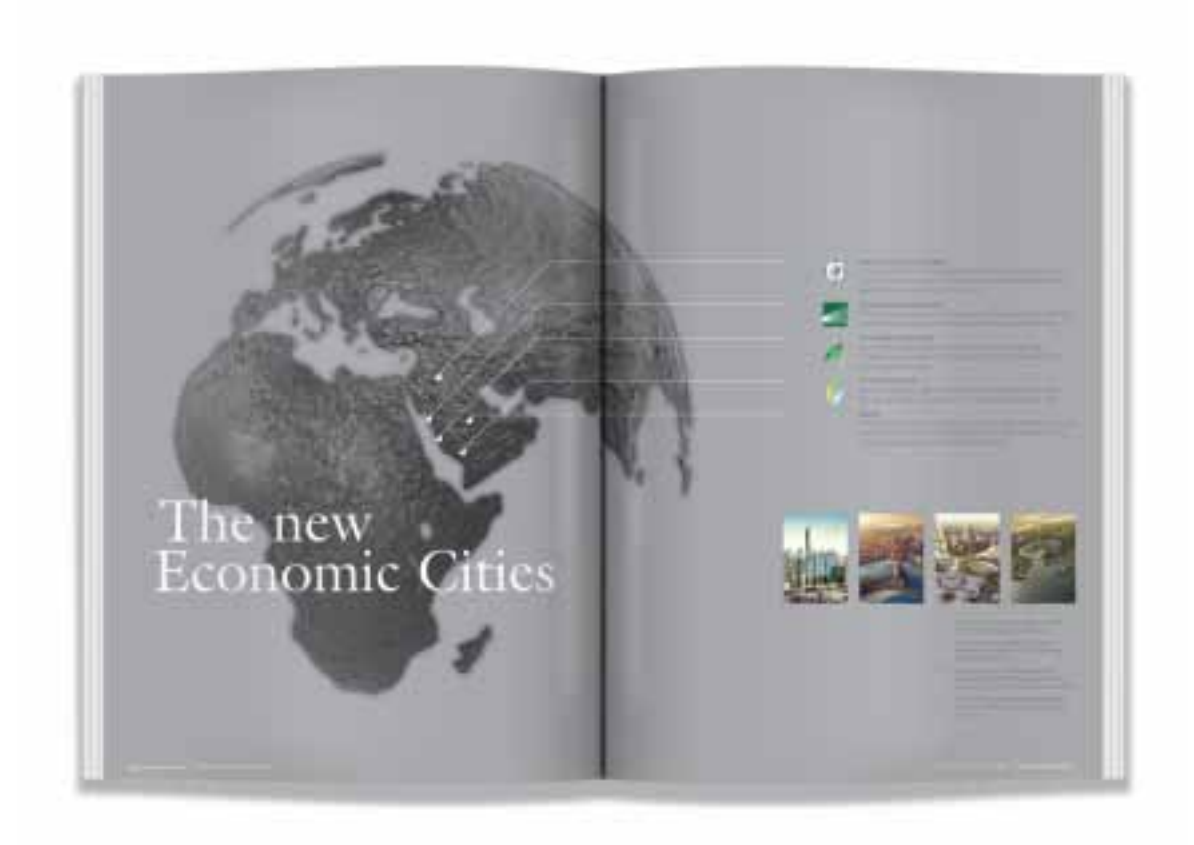
## Example Applications Brochure spread  $12.5 /$

The 45 degree angle is utilised in headline typography. Ths spread also features dramatic, full bleed render imagery.

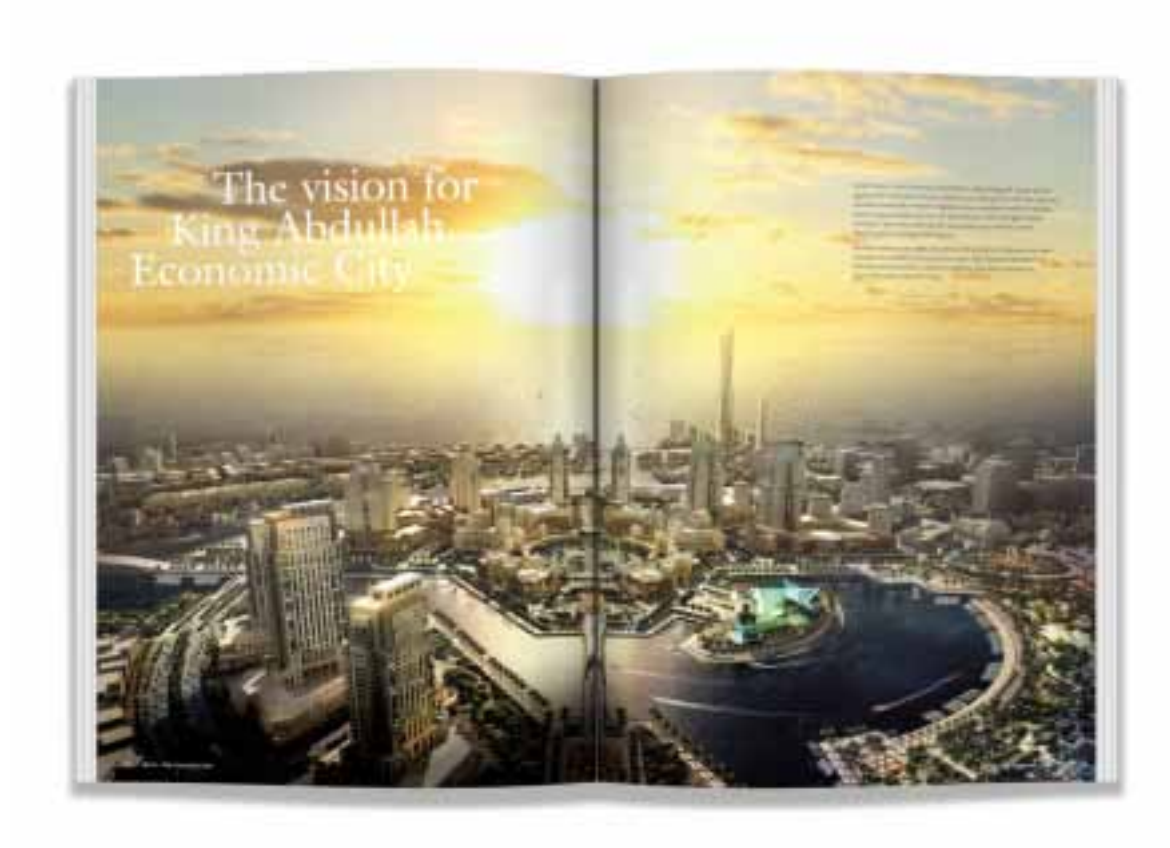

## Example Applications Brochure spread  $12.6 /$

This spread shows how the 45 degree angle can be conveyed through the setting of type. There is strong use of support imagery.

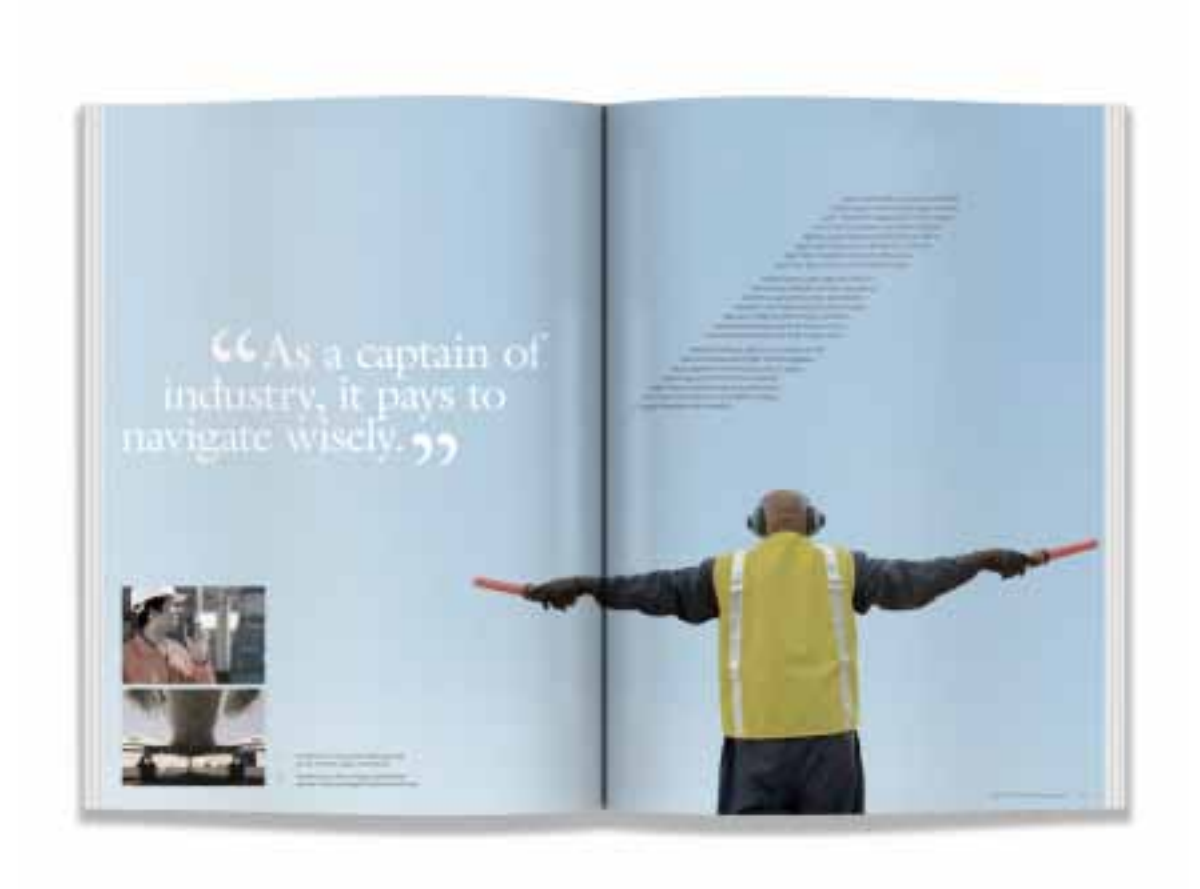

## Example Applications Brochure spread  $12.7 /$

By carefully positioning typography and imagery a strong 45 degree angle can be expressed, as shown on this spread.

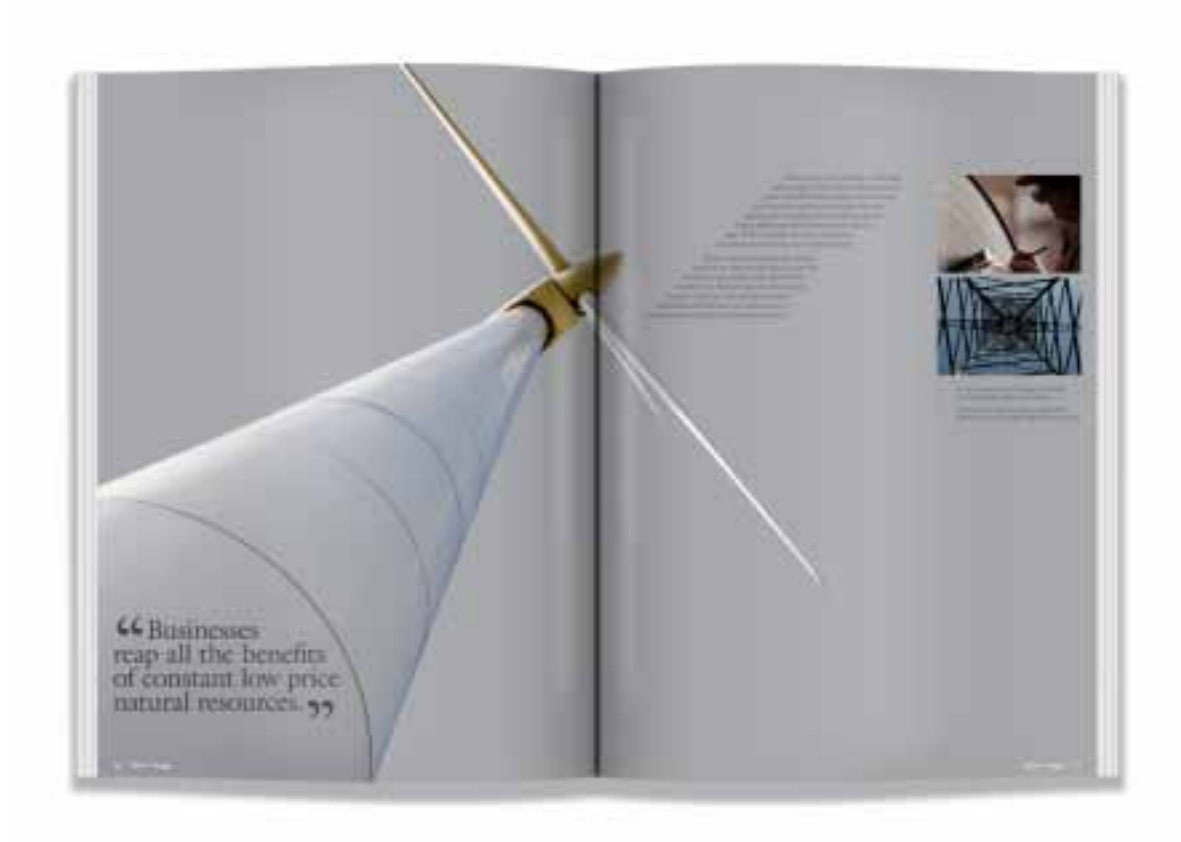

### Example Applications Brochure spread  $12.8 /$

This spread utilises the 45 degree angle subtly in the crop of the main image.

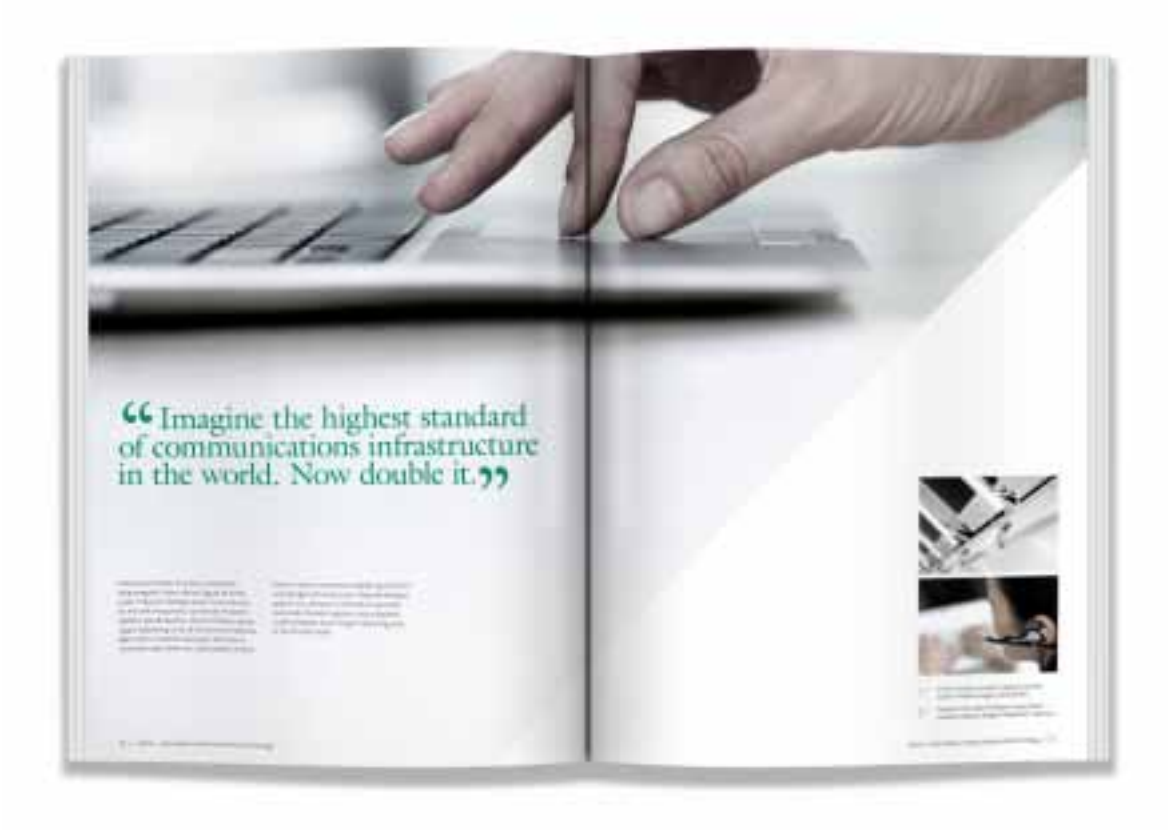

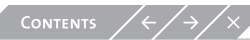

### Example Applications Stationery  $12.9 /$

The SAGIA green can be used in the proportions outlined in the colour section on these guidelines by applying it as a highlight colour. For example, the URL on the letterhead or the job title on the business card.

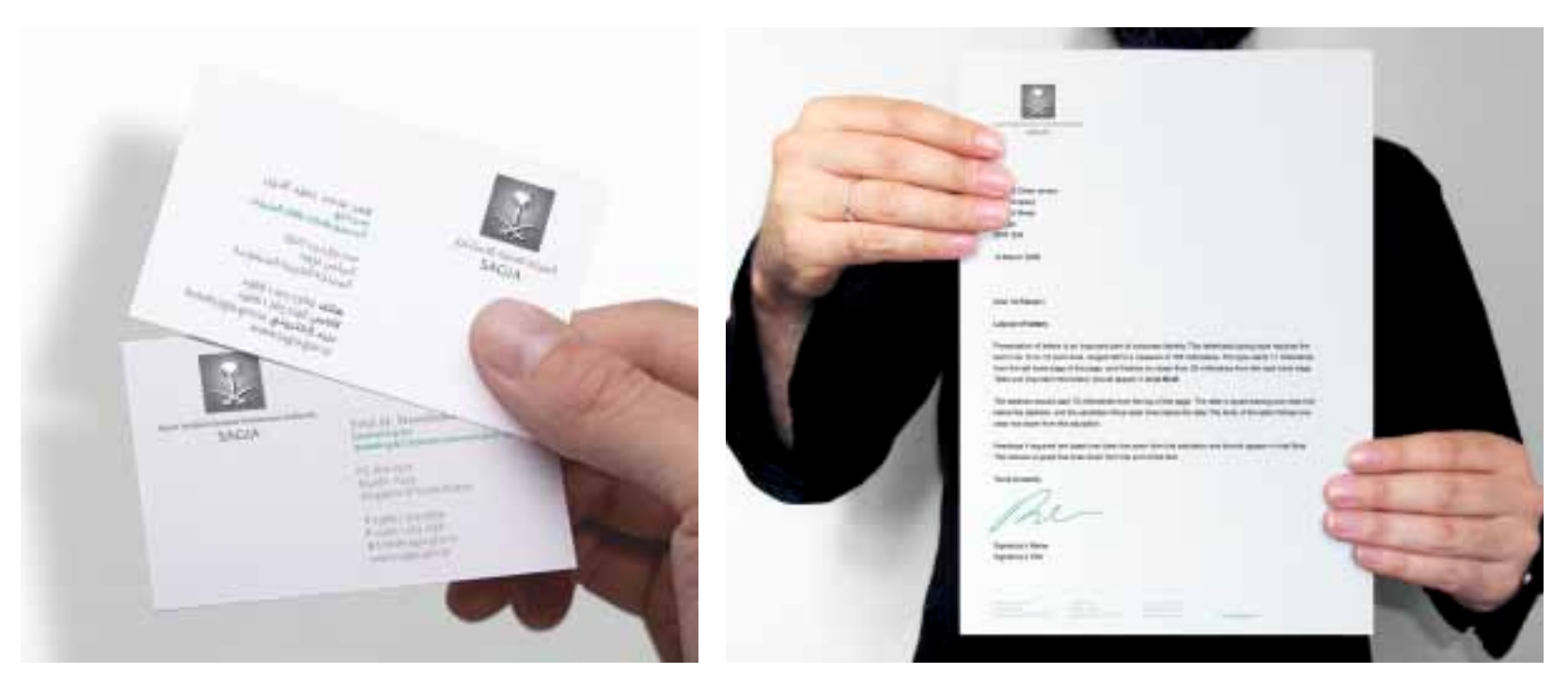

## Example Applications Corporate folder  $12.10 /$

The corporate folder features generic brand imagery within the frame device. Upon opening, an expression of the 45 degree angle is revealed using the structural technique.

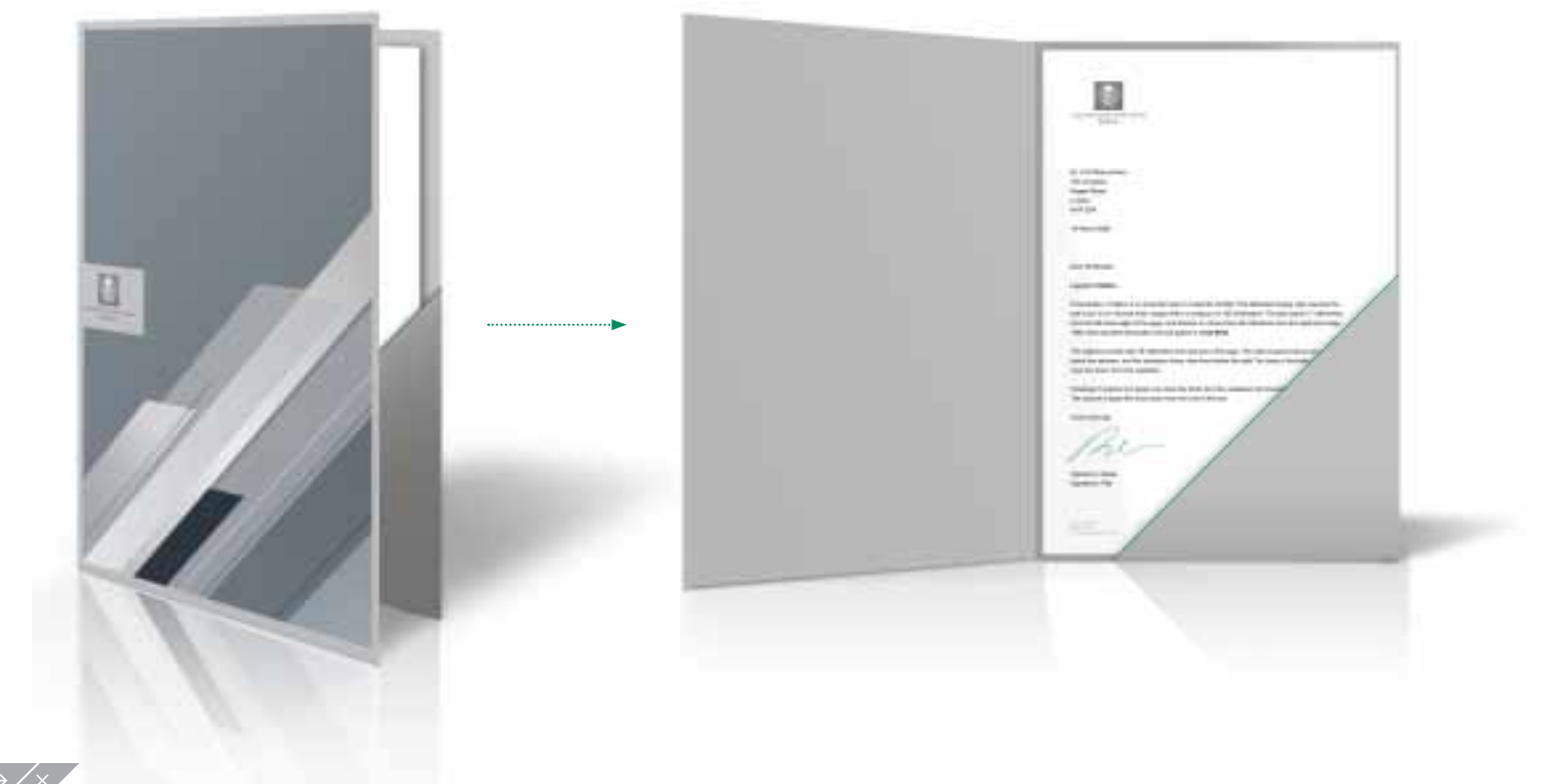

#### Example Applications Recordable media sleeve  $12.11 /$

The recordable media sleeve features brand advancement imagery within the frame device.

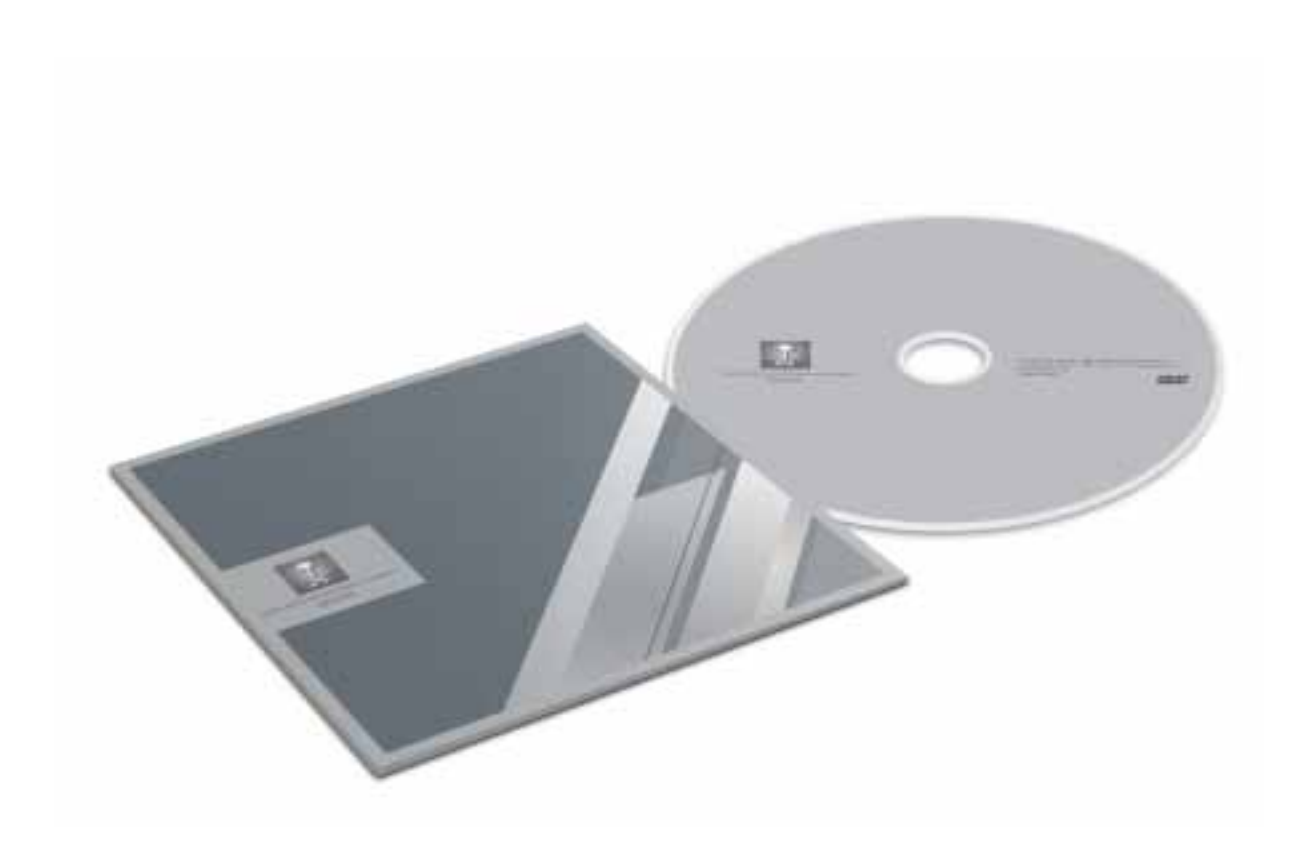

#### Example Applications **Website**  $12.12 /$

A website offers many places to subtly utilize the 45 degree angle property, most notably in the angled corners of each box.

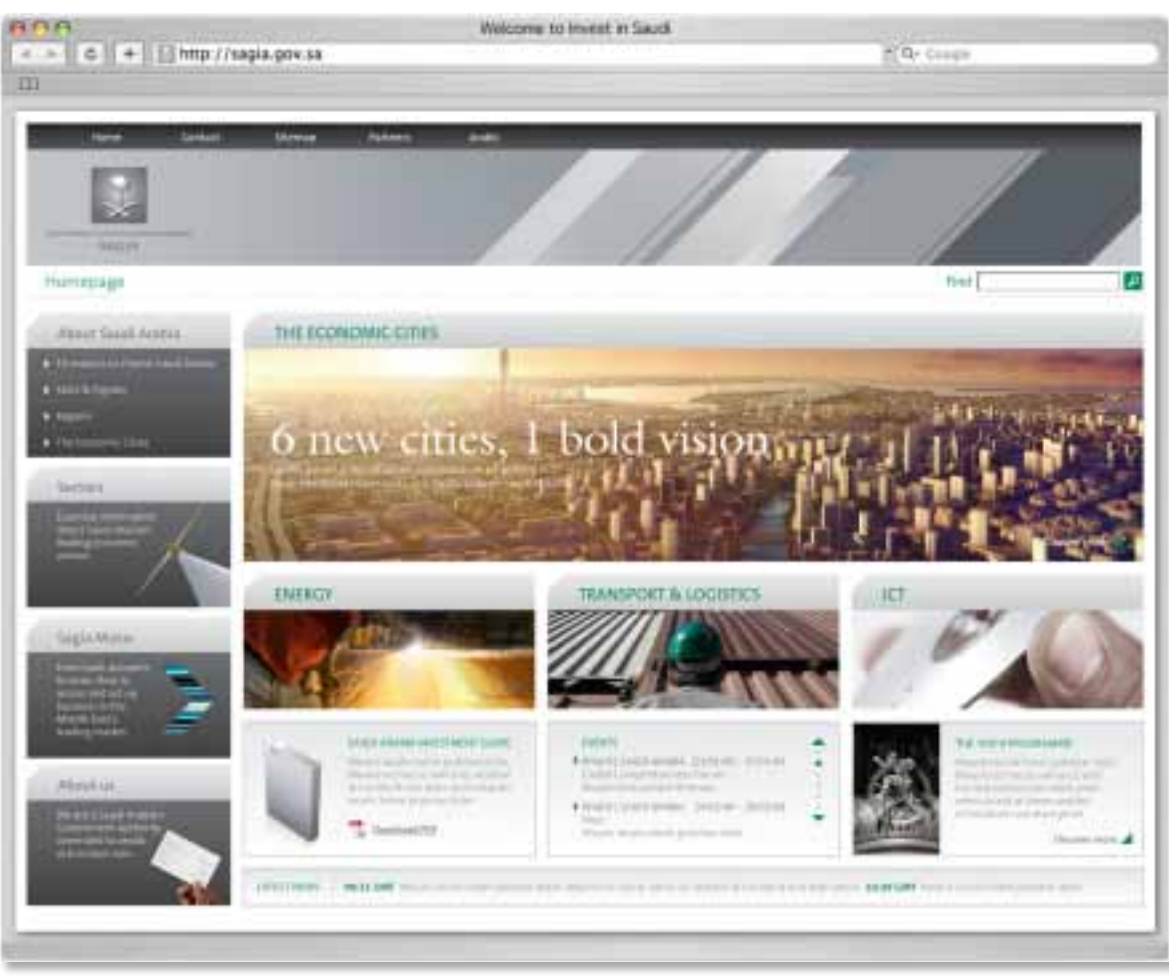

#### Example Applications Exhibition stand  $12.13 /$

Be bold and dynamic with the 45 degree angle. The example shown here incorporates the 45 degree angle using the structural technique.

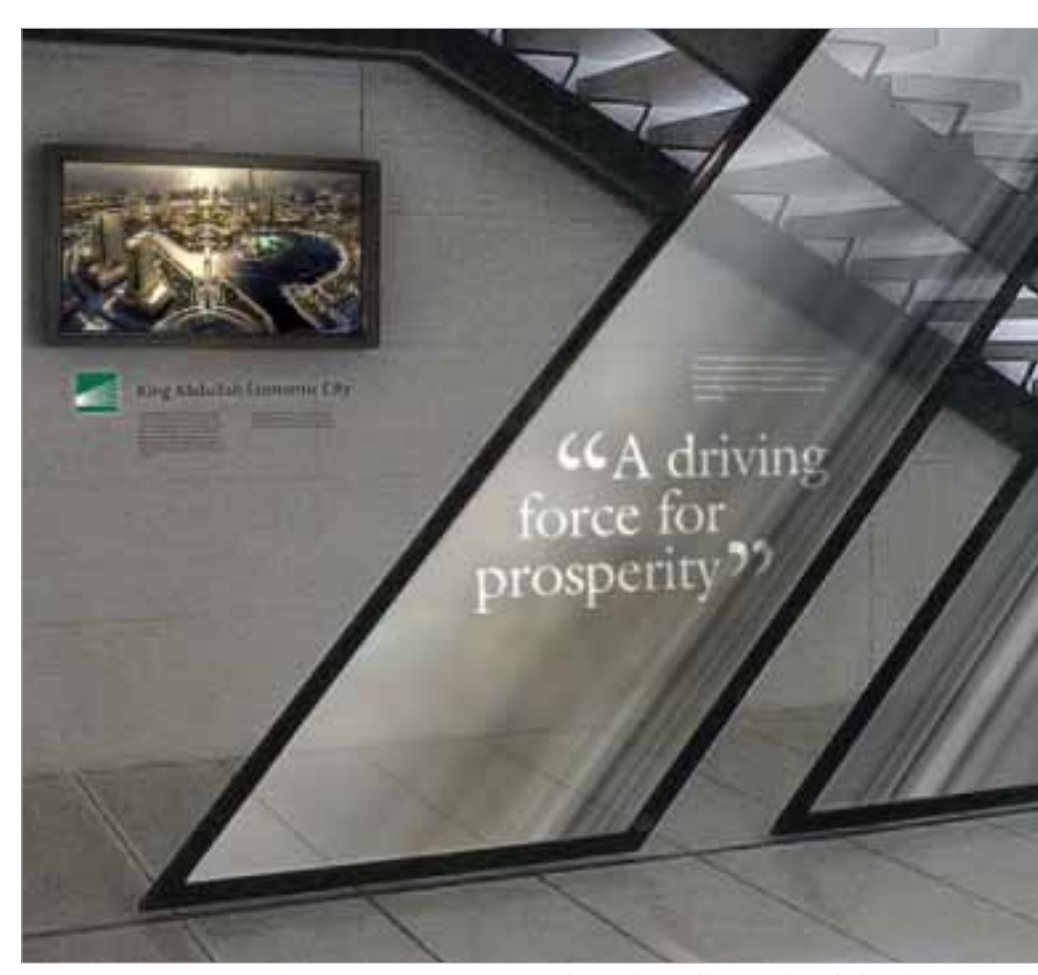

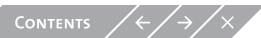

# Example Applications Snapshot  $12.14 /$

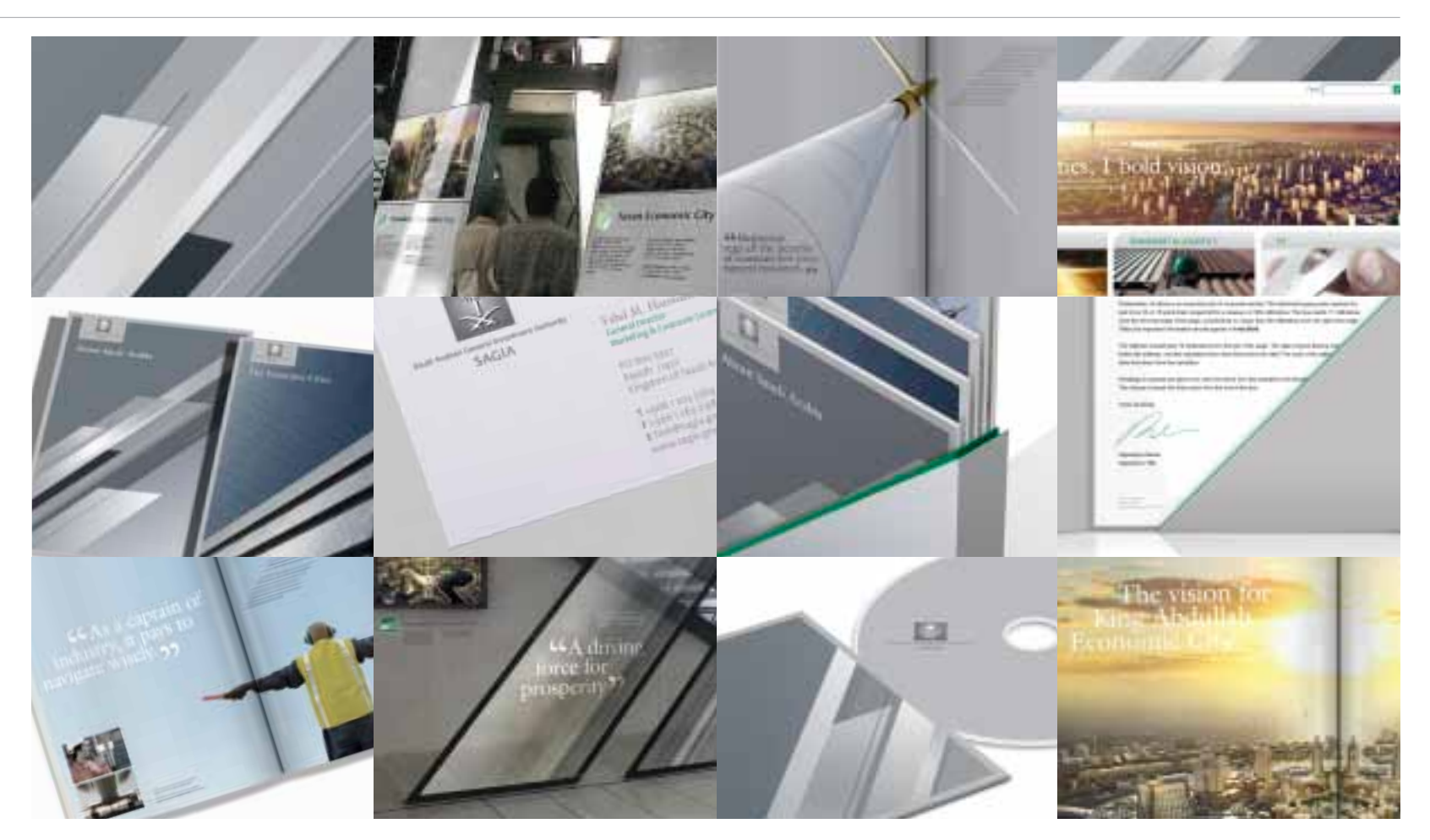